# **VISMA** Horizon

# **Lietotāja instrukcija**

# **Jaunie atvaļinājumu rezerves fondi**

**Horizon 560. versija**

Visma Enterprise 2020

Šo dokumentu vai tā daļas neatkarīgi no izmantojamajiem līdzekļiem nedrīkst reproducēt, pārraidīt, pārrakstīt, uzglabāt elektroniskā meklēšanas sistēmā vai tulkot kādā citā valodā bez iepriekš saņemtas Visma Enterprise atļaujas.

© Visma Enterprise, 2020. Visas tiesības aizsargātas

Visma Enterprise Sporta iela 11, Rīga

Tālr.: 6711 6211

Fakss: 6711 6212

Tirdzniecības un Preču zīmes

Visas tekstā izmantotās preču zīmes pieder to īpašniekiem un ir izmantotas tikai kā atsauces.

# **Satura rādītājs**

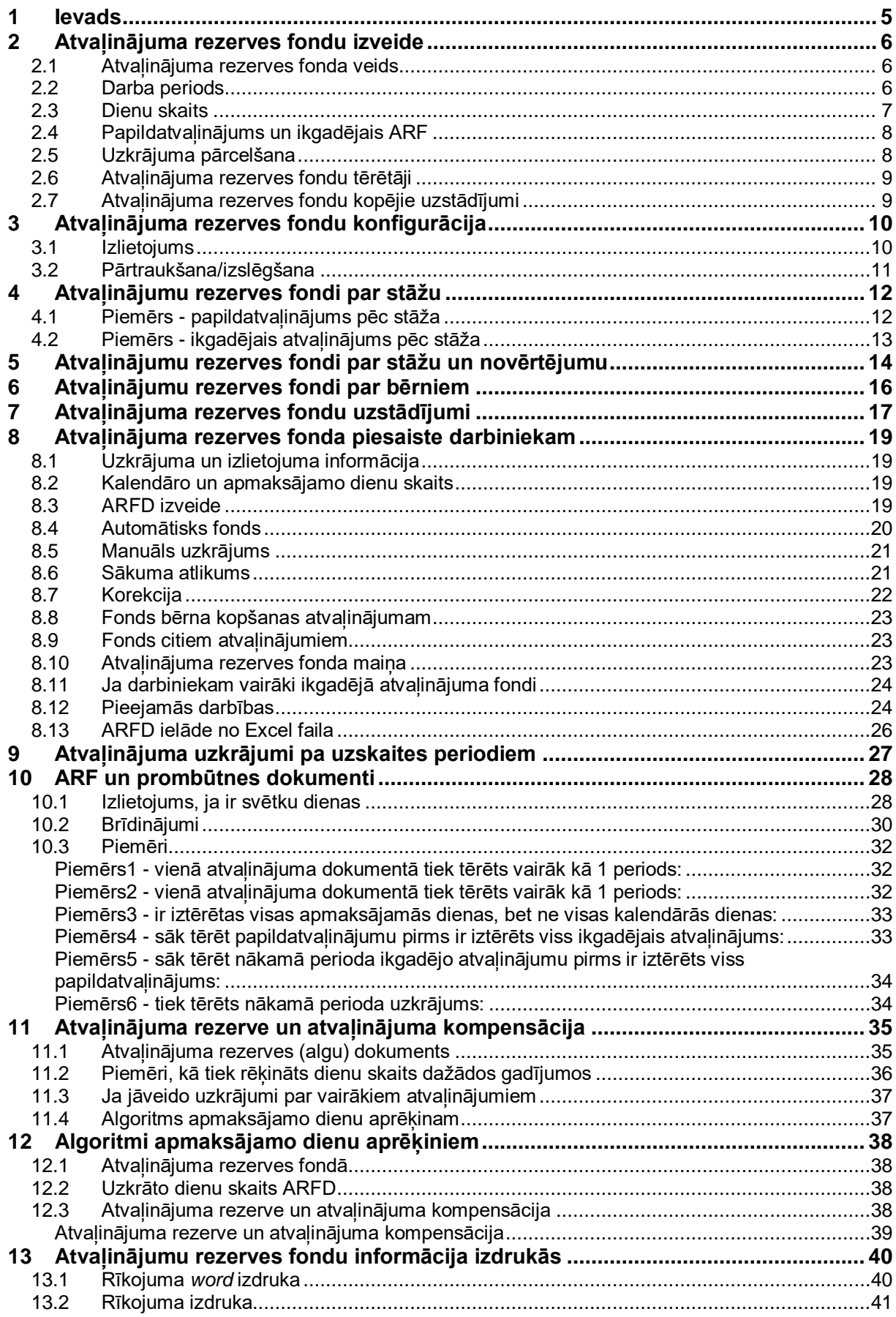

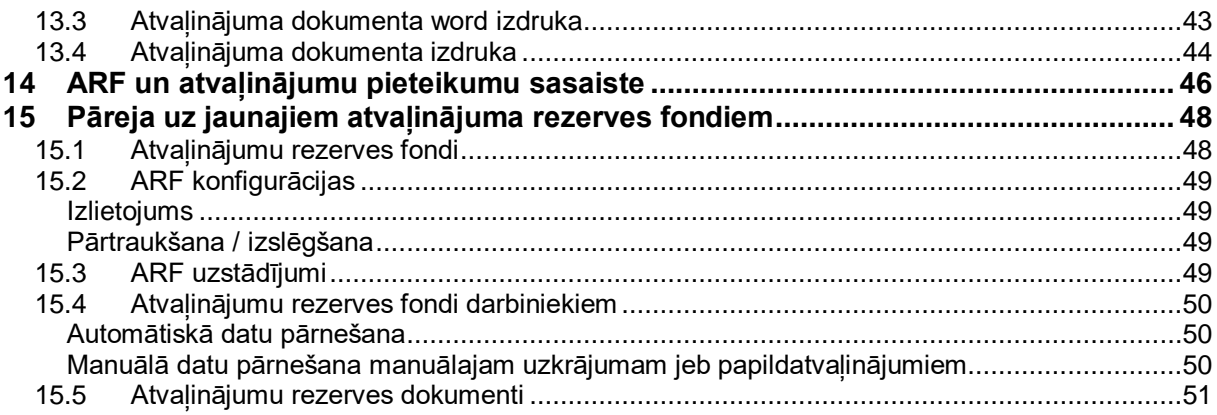

# <span id="page-4-0"></span>**1 Ievads**

RVS Horizon pieejama atvaļinājumu rezerves fondu funkcionalitāte. Tālāk instrukcijā pieejams apraksts, kā:

- Jāizveido Atvaļinājumu rezerves fondi (turpmāk tekstā ARF)
- Jāveic ARF konfigurācija
- Izveidot fondu uzskaiti pēc stāža
- Jānorāda ARF uzstādījumi
- Izveidotie ARF jāpiesaista darbiniekiem
- Jāizmanto ARF atskaite
- ARF informācija uzrādās prombūtnes dokumentos
- Jāsasaista atvaļinājuma rezerves (algu) dokumentā un atvaļinājuma kompensācijā
- Rīkojumu un atvaļinājumu dokumentu izdrukās pielikt atvaļinājumu rezerves fondu informāciju

Pieejami arī apraksti,

- kādi algoritmi apmaksājamo dienu aprēķinam tiek izmantoti
- kas jādara, lai no iepriekšējiem atvaļinājumu rezerves fondiem pārietu uz jaunajiem.

# <span id="page-5-0"></span>**2 Atvaļinājuma rezerves fondu izveide**

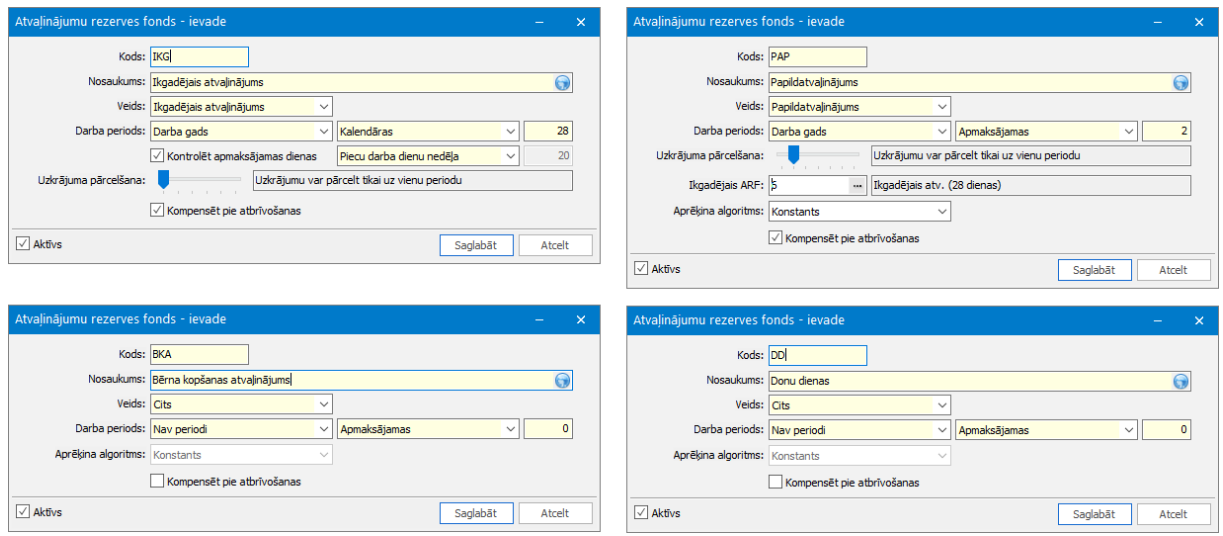

#### <span id="page-5-1"></span>**2.1 Atvaļinājuma rezerves fonda veids**

Veidojot atvaļinājuma rezerves fondu, jāizvēlas kāda veida fonds tiek veidots - **Ikgadējais atvaļinājums**, **Papildatvaļinājums**, **Bērna kopšanas atvaļinājums** vai **Cits**.

- **Ikgadējais atvaļinājums** dienu skaits tiek uzkrāts. Piemēram, ja ir norādīts, ka par pilnu darba/kalendāro gadu pienākas 28 kalendārās dienas, tas nozīmē, ka par katru nostrādāto mēnesi darbinieks uzkrāts ~2,33 kalendārās dienas. Skatoties atskaitē informāciju par darbinieka uzkrājumu, dienu skaits atšķirsies atkarībā no tā, uz kuru datumu atskaite tiek atvērta.
- **Papildatvaļinājums** dienu skaits tiek piešķirts, nevis uzkrāts. Piemēram, ja norādīts, ka par pilnu darba/kalendāro gadu pienākas 3 apmaksājamās dienas, tas nozīmē, ka jebkurā darba/kalendārā gada dienā darbiniekam visas 3 apmaksājamās dienas ir pieejamas. Skatoties atskaitē informāciju par darbinieka uzkrājumu, dienu skaits būs vienāds, neatkarīgi no tā, uz kuru datumu atskaite tiek atvērta.
- **Bērna kopšanas atvaļinājums** paredzēts, lai uzskaitītu, cik dienas darbinieks jau ir pavadījis, un cik vēl pienākas bērna kopšanas atvaļinājums. Piemēram, ja darbinieks atgriežas darbā ātrāk nekā bija paredzēts, tad var uzskaitīt, cik dienas vēl var izmantot kā bērna kopšanas atvaļinājumu. Izvēloties šo fonda veidu, nav jānorāda tālākā informācija. Fonds bērna kopšanas atvaļinājumam pēc noklusējuma ir pa kalendārajām dienām, bez periodiem un nav kompensējams. Dienu skaits būs jānorāda tad, kad šis fonds tiks piešķirts darbiniekam.
- **Cits** paredzēts, lai uzskaitītu jebkādu citu veidu atvaļinājumus, atpūtas dienas vai brīvdienas. Šo veidu var izmantot, piemēram, uzskaitot donoru dienas vai brīvdienas par nostrādātajām virsstundām.

#### <span id="page-5-2"></span>**2.2 Darba periods**

Ir iespēja izvēlēties darba periodu - **Darba gads** vai **Kalendārais gads**. Darba periods ir tas, pa kādu uzskaites periodu notiks atvaļinājuma dienu uzskaite, tērēšana un kontroles.

- **- Darba gads -** katram darbiniekam būs savs uzskaites periods. Piemēram, darbinieks strādā 16.07.2015 - 22.12.2018, tad viņa darba gadi būs šādi:
	- 16.07.2015 15.07.2016;
	- 16.07.2017 15.07.2017;
	- 16.07.2017 15.07.2018;
	- $\bullet$  16.07.2018 22.12.2018.
- **- Kalendārais** gads visiem darbiniekiem ir vienādi uzskaites periodi, atšķirsies tikai pirmais (gads, kad pieņēma) un pēdējais periods (gads, kad darbinieks tiek atbrīvots). Piemēram, darbinieks strādā 16.07.2015 - 22.12.2018, tad viņa uzskaites periodi būs šādi:
	- $\bullet$  16.07.2015 31.12.2015;
	- 01.01.2016 31.12.2016;
	- $\bullet$  01.01.2017 31.12.2017;
	- $\bullet$  01.01.2018 22.12.2018.
- **- Nav periodi** pieejams tikai tad, ja *ARF veids = Cits*. Ja izvēlas šo darba periodu, tad darbiniekam ievadot atvaļinājuma dienu skaitu, nav jānorāda periods, par kuru ir šīs atvaļinājuma dienas.

Visbiežāk dienas tiek uzskaitītas pa darba gadiem.

#### <span id="page-6-0"></span>**2.3 Dienu skaits**

Vispirms lietotājam ir jāizvēlas, pēc kāda dienu tipa veikt atvaļinājuma uzskaiti **apmaksājamām dienām** vai **kalendārajām dienām.**

- **-** Ja ir izvēlēts fondus uzskaitīt pēc **apmaksājamām dienām**, tad ir jāievada tikai apmaksājamo dienu skaits - cik par izvēlēto darba periodu darbiniekam pienākas dienas. Arī tālāk sistēmā (piemēram, piešķirot fondu darbiniekam, prombūtnes dokumentos veidojot atvaļinājumus un skatoties datus atskaitē) viss tiks uzskaitīts un kontrolēts pēc apmaksājamo dienu skaita.
- **-** Ja ir izvēlēts fondus uzskaitīt pēc **kalendārajām dienām**, tad ir jāievada kalendāro dienu skaits - cik par izvēlēto darba periodu darbiniekam pienākas dienas. Tālāk sistēmā primāri tiks veikta uzskaite pēc kalendārajām dienām, bet ir iespēja redzēt arī apmaksājamo dienu skaitu.
	- o Papildus ir iespēja izvēlēties, vai kontrolēt apmaksājamās dienas ja tiek izvēlēta šī iespēja, tad tiks veikta papildus kontrole - ka norādītajā darba periodā nedrīkstēs izlietot vairāk nekā norādītais kalendāro dienu skaits, bet arī ne vairāk kā aprēķinātais apmaksājamo dienu skaits. Piemēram, darba gadā darbiniekam pienākas 28 kalendārās/20 apmaksājamās dienas. Gadījumos, kad būs iztērētas visas apmaksājamās, bet ne visas kalendārās – lietotājs par to tiks brīdināts. Attiecīgi, ja šī iespēja nav izvēlēta, tad papildus kontrole netiks veikta.
	- o Lai sistēmā mācētu pareizi aprēķināt apmaksājamo dienu skaitu no ievadītajām kalendārajām dienām - lietotājam ir jānorāda apmaksājamās dienas nedēļā, lai sistēma zinātu, cik apmaksājamās dienas ir kalendāro dienu skaitā. Šis parametrs ir jānorāda arī tajā gadījumā, ja kontrole pēc apmaksājamā dienām netiek veikta, jo veidojot atvaļinājuma kompensācijas dokumentu pie darbinieka atbrīvošanas, sistēma jāaprēķina

apmaksājamais dienu skaits atkarībā no uz atbrīvošanas datuma atlikušo kalendāro dienu skaita.

Algoritms, kā tiek aprēķināts apmaksājamo dienu skaits pieejams sadaļā *Algoritmi apmaksājamo dienu aprēķiniem*.

#### <span id="page-7-0"></span>**2.4 Papildatvaļinājums un ikgadējais ARF**

Atvaļinājuma rezerves fonda aprakstā izvēloties veidu Papildatvaļinājums, tiek piedāvāta iespēja to saistīt ar ikgadējo atvaļinājumu. Saistītais ikgadējais atvaļinājums jānorāda tikai tad, ja vēlas, lai sistēma veiktu kontroli, ka papildatvaļinājumu var izmantot laikposmā līdz nākamajam ikgadējam apmaksātajam atvaļinājumam (Valsts un pašvaldību institūciju amatpersonu un darbinieku atlīdzības likums, 42.pants). Ja tiks norādīts saistītais ikgadējais atvaļinājums, tad, veidojot prombūtnes dokumentus, tiks veikta kontrole, un nepieciešamības gadījumā lietotājs tiks brīdināts, ja atvaļinājumi netiek tērēti pareizā secībā.

#### <span id="page-7-1"></span>**2.5 Uzkrājuma pārcelšana**

Lietotājam ir iespēja izvēlēties, vai neizmantoto atvaļinājumu drīkst pārcelt uz nākamajiem periodiem:

- Gan ikgadējam atvaļinājumam, gan papildatvaļinājumam
	- o Uzkrājumu var pārcelt tikai uz vienu periodu ja ir izvēlēta šī iespēja, tas nozīmē, ka atvaļinājumu var tērēt tekošajā un nākamajā darba periodā. Piemēram, uzkrājumu par periodu 16.07.2015 - 15.07.2016 drīkst tērēt līdz 15.07.2017. Ja līdz šim datumam konkrētā perioda dienas nav iztērētas, tad tās tiek iesaldētas - darbinieks šīs dienas vairs nevar izmantot atvaļinājumam, bet var saņemt tikai kā kompensāciju pie atbrīvošanas (ja ir atzīme Kompensēt pie atbrīvošanas). Ja ikgadējam atvaļinājumam izvēlas šo parametru, tad tiek īstenots Darba likuma 149. panta 3. punkts Pārcelto atvaļinājuma daļu pēc iespējas pievieno nākamā gada atvaļinājumam. Atvaļinājuma daļu var pārcelt tikai uz vienu gadu.
	- o Uzkrājumu var pārcelt uz diviem periodiem ja ir izvēlēta šī iespēja, tas nozīmē, ka atvaļinājumu var tērēt tekošajā un nākamajos divos periodos. Piemēram, uzkrājumu par periodu 16.07.2015 - 15.07.2016 drīkst tērēt līdz 15.07.2018.
	- o Uzkrājumu var pārcelt uz trīs periodiem ja ir izvēlēta šī iespēja, tas nozīmē, ka atvaļinājumu var tērēt tekošajā un nākamajos trijos periodos. Piemēram, uzkrājumu par periodu 16.07.2015 - 15.07.2016 drīkst tērēt līdz 15.07.2019.
	- o Uzkrājumu var pārcelt uz četriem periodiem ja ir izvēlēta šī iespēja, tas nozīmē, ka atvaļinājumu var tērēt tekošajā un nākamajos četros periodos. Piemēram, uzkrājumu par periodu 16.07.2015 - 15.07.2016 drīkst tērēt līdz 15.07.2020.
	- o Uzkrājumu var pārcelt uz pieciem periodiem ja ir izvēlēta šī iespēja, tas nozīmē, ka atvaļinājumu var tērēt tekošajā un nākamajos piecos periodos. Piemēram, uzkrājumu par periodu 16.07.2015 - 15.07.2016 drīkst tērēt līdz 15.07.2021.
	- o Uzkrājumu drīkst pārcelt neierobežoti uz nākamajiem periodiem ja izvēlēta šī iespēja, tas nozīmē, ka darbinieks bez nekādiem ierobežojumiem var tērēt neiztērētos periodus. Piemēram, darbinieks nav iztērējis atvaļinājumu par 2013.-2014. gadu - nav nekādu aizliegumu tērēt tik senus periodus.
- Tikai papildatvaļinājumam
	- o Uzkrājumu jāizmanto vienā periodā ja ir izvēlēta šī iespēja, tas nozīmē, ka atvaļinājumu drīkst tērēt tikai tekošajā periodā. Piemēram, uzkrājumu par periodu 16.07.2015 - 15.07.2016 drīkst tērēt no 16.07.2015 līdz 15.07.2016

**Kompensēt pie atbrīvošanas** - ja neizmantoto atvaļinājumu (un arī iesaldēto) ir nepieciešams kompensēt pie atbrīvošanas, tad ir jābūt atzīmētam šim parametram. Ja ikgadējam atvaļinājumam ir izvēlēts šis parametrs, tad tiek īstenots Darba likuma 149. panta 5. punkts.

#### <span id="page-8-0"></span>**2.6 Atvaļinājuma rezerves fondu tērētāji**

Lai norādītu, kuri samaksas veidi izlieto uzkrātās dienas, ir nepieciešams izveidot ARF konfigurāciju.

#### <span id="page-8-1"></span>**2.7 Atvaļinājuma rezerves fondu kopējie uzstādījumi**

Ir vairāki izstādījumi, kas ir globāli uz visu firmu, nevis konkrēto atvaļinājuma rezerves fondu. Šos uzstādījumus var norādīt ARF uzstādījumos.

# <span id="page-9-0"></span>**3 Atvaļinājuma rezerves fondu konfigurācija**

Atvaļinājumu rezerves fondu konfigurācijā tiek norādīts, kas un kā ietekmē atvaļinājuma rezerves fondus.

#### <span id="page-9-1"></span>**3.1 Izlietojums**

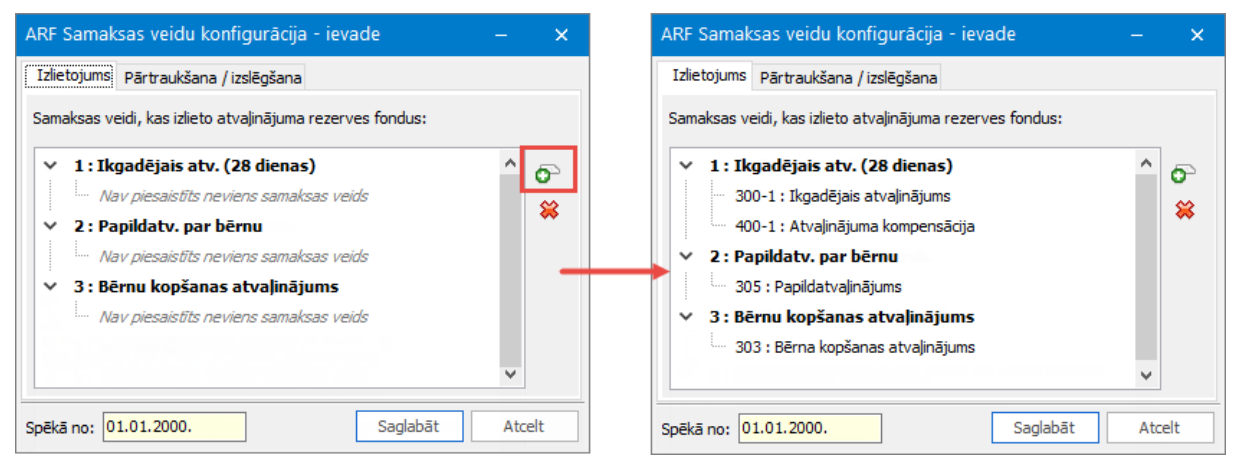

Lappusē *Izlietojums* ir jānorāda tie samaksas veidi, kas izlieto fonda uzkrājumu. Piemēram, ikgadējā atvaļinājuma fondu izlietos attiecīgie ikgadējā atvaļinājuma samaksas veidi un atvaļinājuma kompensācija.

Logā ir redzami izveidotie atvaļinājuma rezerves fondi. Lai sasaistītu fondu un samaksas veidu, ir nepieciešams uzklikšķināt uz nepieciešamā fonda un labajā pusē nospiest pogu "Pievienot". Atvērsies logs ar prombūtnes samaksas veidiem. Jāizvēlas sev nepieciešamie un jānospiež "Izvēlēties". Ja kāds samaksas veids izlieto vairākus atvaļinājuma fondus, tad ir iespēja uzreiz iezīmēt vairākus fondu, un tad spiest pogu "Pievienot". Šajā gadījumā izvēlētie samaksas veidi tiks sasaistīti ar visiem iezīmētajiem fondiem.

Ja sistēmā tiek izveidots jauns samaksas veids, kas tērēs fondu, tad var neveidot jaunu ARF konfigurācijas ierakstu, bet pievienot samaksas veidu jau esošajam aprakstam. Ja kāds samaksas veids vairs nav aktuāls un vēlas to izņemt no konfigurācijas, tad gan ir jāveido jauns konfigurācijas ieraksts, kur neaktuālais samaksas veids vairs netiek norādīts, un norāda no kura datuma ir spēkā jaunā konfigurācija.

#### <span id="page-10-0"></span>**3.2 Pārtraukšana/izslēgšana**

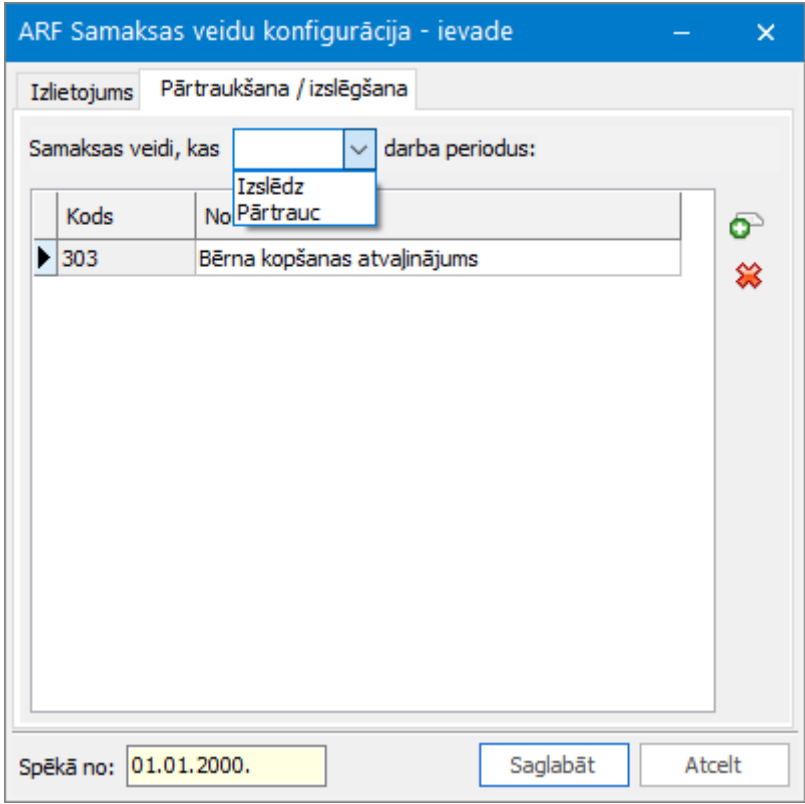

Lappusē *Pārtraukšana/izslēgšana* tiek norādīts, kas notiek ar darba/kalendārajiem gadiem, ja darbinieks ir ilgstošā prombūtnē, piemēram, bērna kopšanas atvaļinājumā.

Vispirms lietotājam ir jāizvēlas, kam ir jānotiek ar darba periodiem ilgstošās prombūtnes gadījumā:

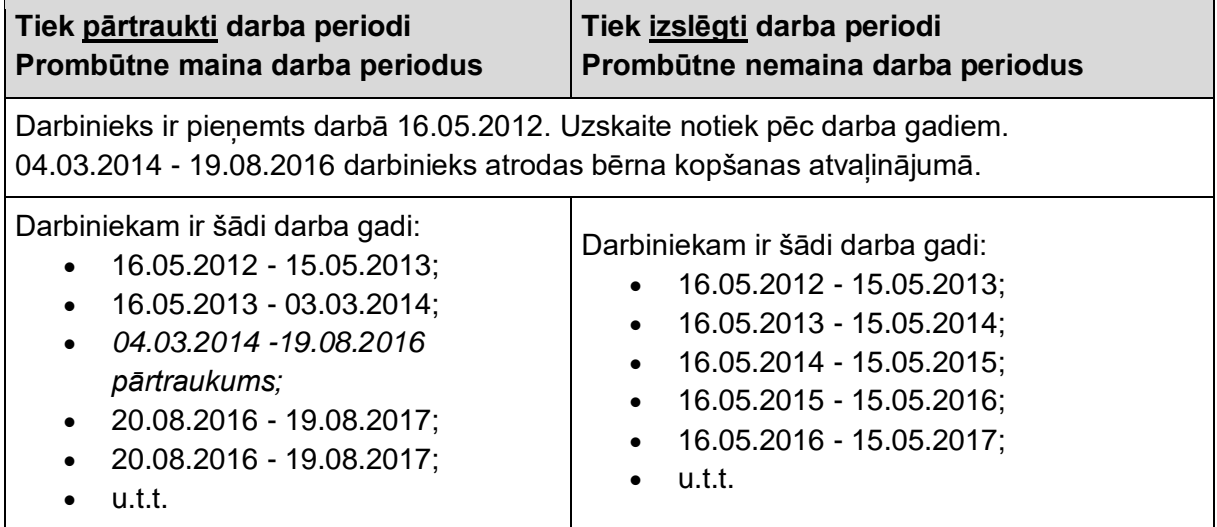

Tālāk lietotājam ir jānorāda prombūtņu samaksas veidi, kas ietekmēs darba periodus. Visbiežāk tie ir bērna kopšanas atvaļinājums un bezalgas atvaļinājums, kas pārsniedz 4 nedēļas (Darba likuma 152.panta otrais daļa).

# <span id="page-11-0"></span>**4 Atvaļinājumu rezerves fondi par stāžu**

Ja ikgadējā vai papildatvaļinājuma dienu skaits ir atkarīgs no stāža, tad ir jāveido ARF Stāžu konfigurācijas tabula. Lai sāktu veidot tabulu, sistēmā ir jābūt izveidotiem atvaļinājumu rezerves fondiem un nepieciešamajam stāža veidam.

Veidojot jaunu ARF Stāžu konfigurācijas tabulu, ir jāizvēlas fonds, kura dienu skaits būs atkarīgs no stāža un arī pats stāžs. Tālāk ir jānorāda stāža gadu skaits un cik dienas pienākas par attiecīgo stāžu.

- ja ir noteikts mehānisms, ik pēc cik stāža gadiem cik dienas nāk klāt (piemēram, ik pa 5 gadiem atvaļinājums palielinās par 3 dienām), tad rekomendējam izmantot iespēju Ģenerēt no šablona un norādīt nepieciešamos datus. Nospiežot "Ģenerēt" ARF Stāžu konfigurācijas tabula automātiski aizpildīsies ar nepieciešamo informāciju.
- ja nav noteikts mehānisms (piemēram, 0-2 gadi ir 1 diena, 2-4 ir 3 dienas, 5-6 gadi ir 4 dienas..), tad ARF Stāžu konfigurācijas tabula jāaizpilda pašam lietotājam.

Kolonnās "Stāžs no" un "Stāžs līdz" jānorāda stāža gadu skaits, kolonnā "Dienu skaits" jāieraksta, cik dienas pienākas par noteikto stāža gadu skaitu. Kolonnā "Dienas kopā" uzrādās kopsumma no pašā atvaļinājumu rezerves ievadītā dienu skaita un kolonnas "Dienu skaits".

#### <span id="page-11-1"></span>**4.1 Piemērs - papildatvaļinājums pēc stāža**

Veidojot atvaļinājuma rezerves fondu papildatvaļinājumam, laukā "Dienu skaits" jānorāda 0. Veidojot ARF Stāžu konfigurācijas tabulu, izvēlos papildatvaļinājuma rezerves fondu un nepieciešamo stāžu. Papildatvaļinājumam pēc stāža nav noteikts mehānisms, tāpēc stāža gadi un dienu skaits jāievada manuāli:

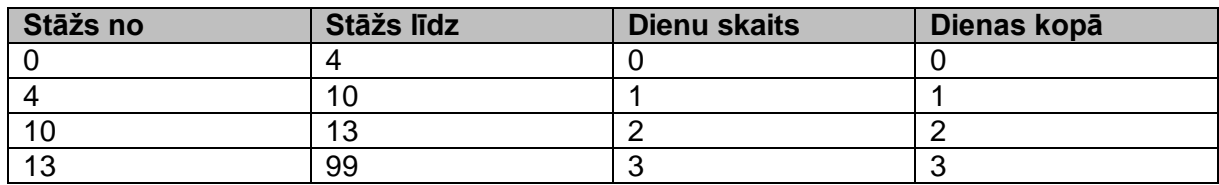

Kā lasīt tabulu:

- Kamēr darbinieka stāžs ir 0 4 gadi, tikmēr pienākas 0 dienas. Ja darbinieka stāžs ir vismaz 4 gadi un 1 diena, tad jau pienākas 1 diena.
- Kamēr darbinieka stāžs ir 4 10 gadi, tikmēr pienākas 1 diena. Ja darbinieka stāžs ir vismaz 10 gadi un 1 diena, tad jau pienākas 2 dienas.
- Kamēr darbinieka stāžs ir 10 13 gadi, tikmēr pienākas 2 dienas. Ja darbinieka stāžs ir vismaz 13 gadi un 1 diena, tad jau pienākas 3 dienas.
- Darbiniekam ar stāžu lielāku par 13 gadiem pienākas 3 dienas.

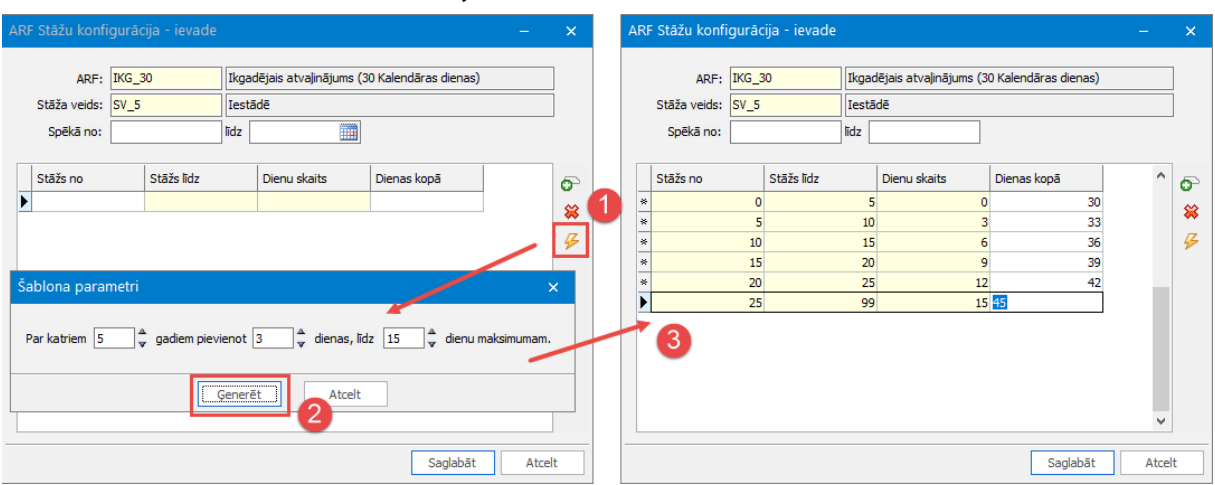

#### <span id="page-12-0"></span>**4.2 Piemērs - ikgadējais atvaļinājums pēc stāža**

Atlīdzības likumā ir noteiktas atsevišķas darbinieku grupas, kurām ik pa pieciem gadiem ikgadējais atvaļinājums tiek pagarināts par 3 dienām, bet ne vairāk kā par 15 dienām kopā. Lai izveidotu šādu uzskaiti, vispirms jāizveidot ikgadējā atvaļinājuma rezerves fonds, kur sākotnējo dienu skaitu, piemēram, 30 kalendārās dienas. Pēc tam ARF Stāžu konfigurācijas

tabulā jāizvēlas Ģenerēt no šablona un jānorāda nepieciešamie nosacījumi - Par katriem 5 gadiem pievienot 3 dienas līdz 15 dienu maksimumam. Nospiežot "Ģenerēt", tiks aizpildīta tabula ar nepieciešamo informāciju.

# <span id="page-13-0"></span>**5 Atvaļinājumu rezerves fondi par stāžu un novērtējumu**

Ja papildatvaļinājuma dienu skaits ir atkarīgs no stāža un saņemtā novērtējuma, tad ir jāveido ARF Stāžu konfigurācijas tabula stāžam un novērtējumam.

Lai sāktu veidot tabulu, sistēmā ir jābūt izveidotiem atvaļinājumu rezerves fondiem, nepieciešamajam stāža veidam, stāžu intervāliem un novērtējumiem.

Veidojot jaunu ARF Stāžu-novērtējumu konfigurācijas tabulu, vispirms ir jāizvēlas fonds, kura dienu skaits būs atkarīgs no stāža un arī pats stāžs. Tālāk tabulā kreisajā pusē ir redzami sistēmā ievadītie novērtējumi un pirmajā rindā stāžu intervāli. Tabulā ir jāievada dienu skaits pret katru stāža intervāla-novērtējuma kombināciju.

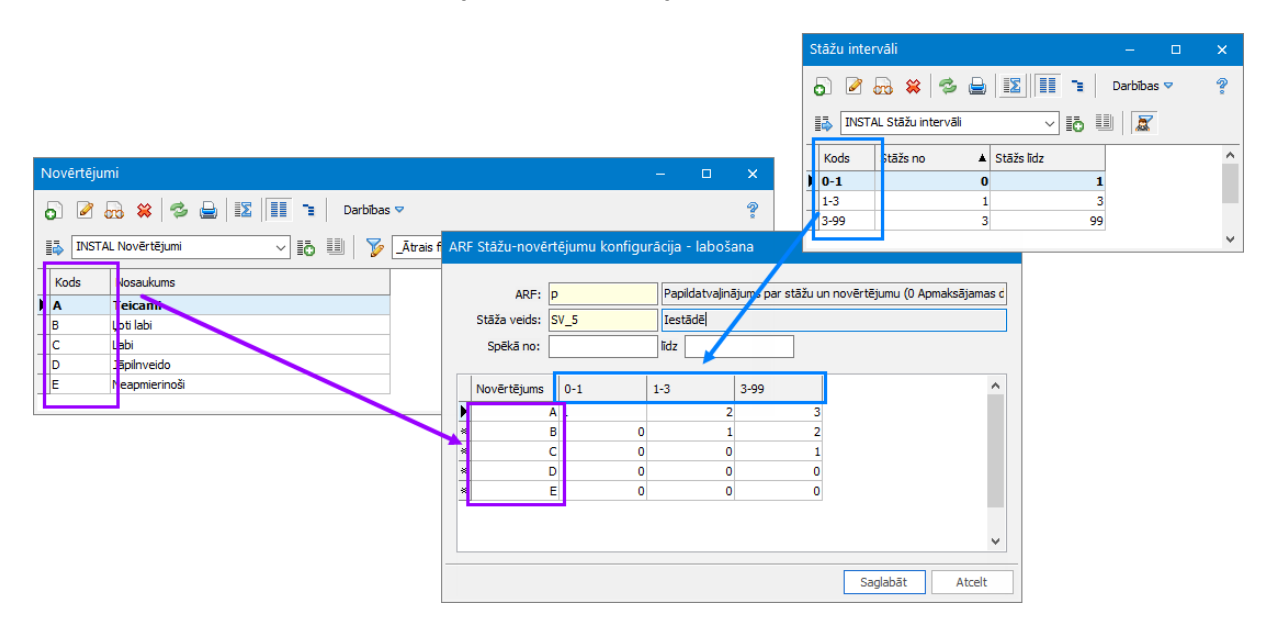

Piemēram, ja darbiniekam ir novērtējums A (Izcili) un viņa stāžs ir 1-3 gadi, tad viņam pienākas 3 papildatvalinājuma dienas.

Aprēķinot darbinieka dienu skaitu par konkrēto periodu, sistēma uz konkrētā perioda beigām atrod darbinieka stāža lielumu un saņemto novērtējumu no novērtējuma protokola. Novērtējuma protokolu atrod pēc novērtēšanas datuma.

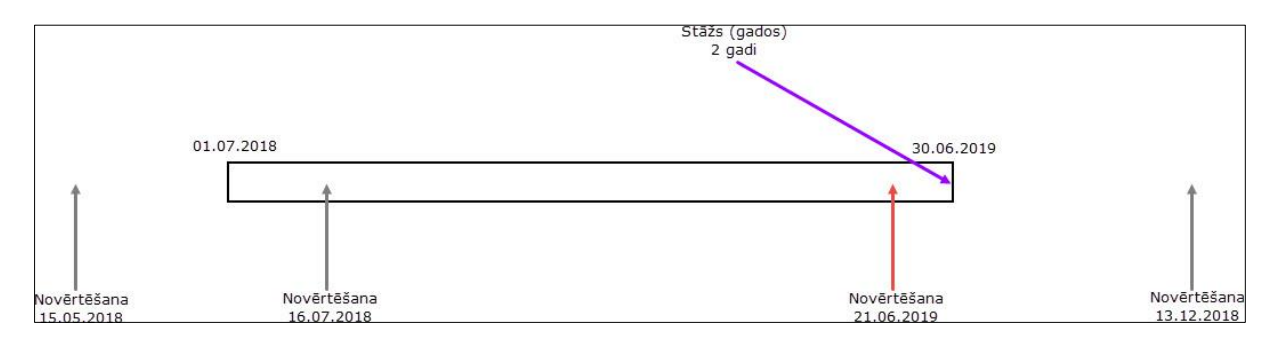

Piemēram, darbiniekam ir darba periods 01.07.2018 - 30.06.2019. Tiek atrasts stāža lielums gados uz perioda beigām. Darbiniekam tie ir 2 gadi.

Pēc tam tiek meklēts aktuālais novērtējums. Atrod tos novērtējuma protokolus, kuriem novērtēšanas datums ir konkrētajā darba gadā. Ja darba gada laikā ir vairāki novērtēšanas protokoli, tad sistēma ņem vērā to, kas ir tuvāk perioda beigu datumam. Konkrētajā piemērā novērtēšana ir veikta 4 reizes. Vienreiz pirms darba gada sākuma, divreiz darba gada laikā

un vienreiz pēc darba gada beigām. Tākā darba gada laikā novērtēšana ir bijusi divreiz, tad skatās uz to, kas tuvāk darba gada perioda beigām.

Fondu piešķirt darbiniekam iespējams Atvaļinājumu rezerves fondi darbiniekiem (ARFD) sadaļā.

### <span id="page-15-0"></span>**6 Atvaļinājumu rezerves fondi par bērniem**

Ja papildatvaļinājuma dienu skaits ir atkarīgs no aprūpē esošo bērnu skaita, tad jāizveido speciāla ARF konfigurācijas tabula, kurā norādīt dienu skaitu atkarībā no bērnu skaita un vecuma.

Lai sāktu veidot tabulu, sistēmā ir jābūt izveidotiem atvaļinājumu rezerves fondiem un jānorāda, kuri ģimenes locekļi ir aprūpē esoši bērni.

Veidojot jaunu papildatvaļinājuma par bērniem konfigurācijas tabulu, vispirms ir jāizvēlas atvaļinājumu rezerves fonds, kuram ir jārēķina dienas, un pēc tam atliek ievadīt nosacījumus.

Tabulā nospiežot pogu "Jauns" vai "Labot", tad atveras atsevišķa forma, kurā norādīt nepieciešamos nosacījumus. Piemēram:

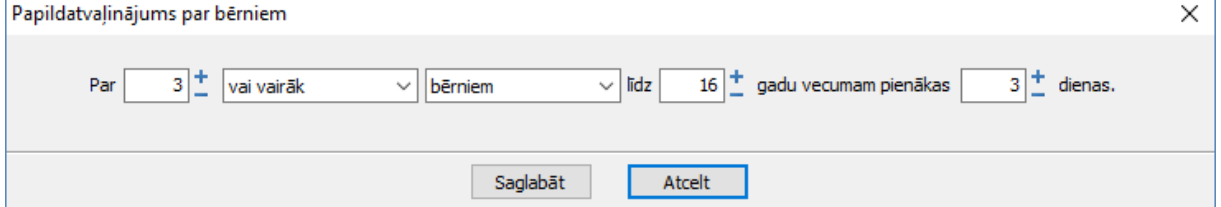

Pēc tam ievadīto informāciju ir iespējams redzēt konfigurācijas tabulā.

Lai ievadītu nosacījumus, kas atbilst Darba likumam, t.i.:

(1) Ikgadējo apmaksāto papildatvaļinājumu piešķir:

1) darbiniekiem, kuru aprūpē ir trīs vai vairāki bērni vecumā līdz 16 gadiem vai bērns ar invaliditāti līdz 18 gadu vecumam, — trīs darba dienas;

3) darbiniekiem, kuru aprūpē ir mazāk par trim bērniem vecumā līdz 14 gadiem, — ne mazāk par vienu darba dienu.

ir jāievada šādi 3 nosacījumi:

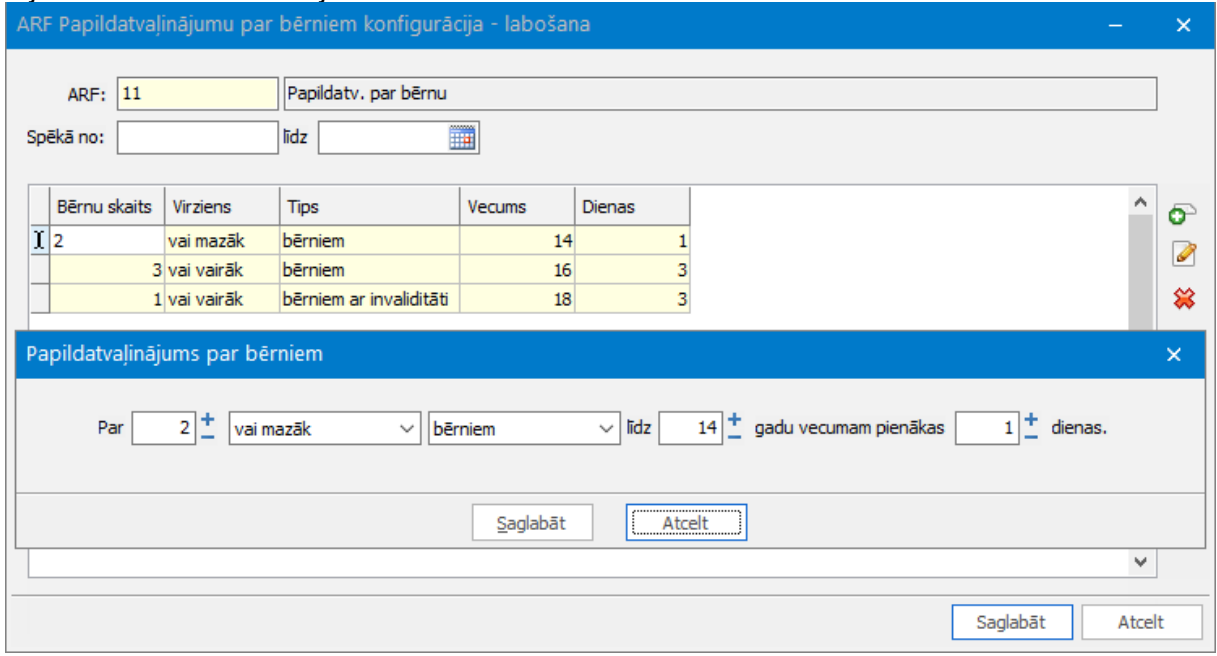

Aprēķinot papildatvaļinājuma dienu skaitu par konkrēto periodu, sistēma skatās par visu periodu - vai kādā no perioda dienām darbinieka aprūpē esošie bērni atbilst tabulas nosacījumiem. Jau kaut vienā perioda dienā darbiniekam ir aprūpē esoši bērni, kas atbilst konfigurācijas tabulas nosacījumiem, tad par konkrēto periodu tiek piešķirts attiecīgais dienu skaits.

# <span id="page-16-0"></span>**7 Atvaļinājuma rezerves fondu uzstādījumi**

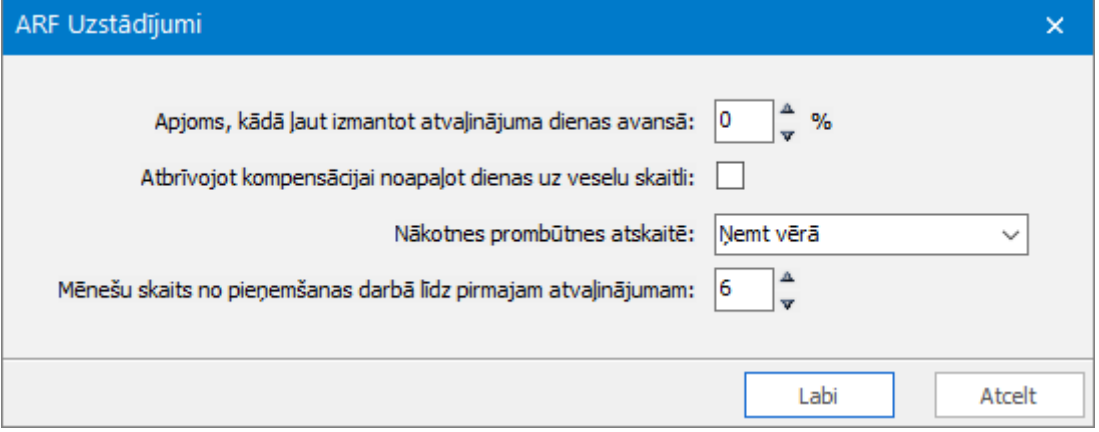

Atvaļinājuma rezerves fondu uzstādījumos ir iespējams norādīt tādus parametrus, kas ir kopīgi uz visu firmu, nevis tikai konkrētu atvaļinājuma rezerves fondu.

**Apjoms, kādā ļaut izmanto atvaļinājuma dienas avansā** - atkarībā no šī uzstādījuma tiek rēķināts pieejamo dienu skaits. Darba likuma 150.panta trešā daļa nosaka, ka atvaļinājums var tikt piešķirts bez ierobežojumiem un uzreiz ar attiecīgā darba gada sākšanos. Darba devējam ir iespēja darbiniekam pateikt, cik dienas avansā viņš var pieteikt atvaļinājumu. Pieejamo dienu skaits ir redzams darbiniekiem pašapkalpošanās portālā HorizonWEB/ HoP. Šis nosacījums attiecas tikai uz ikgadējo atvaļinājumu. Atšķirībā no uzkrāto dienu skaita, pieejamās dienas vienmēr ir vesels skaitlis.

- **-** apjoms = 0%. Tas nozīmē, ka pieejamo dienu skaits būs tāds pats kā uzkrāto dienu skaits, tikai noapaļots. Piemēram, ja uzkrātas uz datumu ir 16,45 kalendārās dienas, tad pieejamās būs 16 dienas.
- **-** apjoms = 50%. Tas nozīmē, ka pieejamās dienas ir uzkrātais dienu skaits uz datumu + 50% no norādītā dienu skaita atvaļinājuma rezerves fondā, bet tā, lai kopējais dienu skaits nepārsniegtu fondā norādīto dienu skaitu. Piemēram, fondā ir norādīts, ka par darba gadu ir 28 kalendārās dienas (50% = 14 dienas). Kā darbiniekam sākas jauns darba gads, tad kā pieejamās dienas uzrādās 14 dienas. Kad ir pagājuši 4 mēneši, tad pieejamās dienas jau ir ~9,33 + 14 = 23,33 => 23 dienas. Kad ir pagājuši 7 mēneši, tad pieejamās dienas ir  $\sim$ 16,33 + 14 = 30,33, bet tas ir vairāk kā 28 dienas. Šajā gadījumā kā pieejamās dienas uzrādīsies 28.
- **-** apjoms = 100%. Tas nozīmē, ka brīdī, kad darbiniekam sākas jauns darba periods, tā uzreiz kā pieejamās dienas uzrādās viss dienu skaits, kas norādīts atvaļinājuma rezerves fondā. Piemēram, fondā ir norādīts, ka par darba gadu ir 28 kalendārās dienas. Kā darbiniekam sākas jauns darba periods, tā uzreiz pieejamās uzrādīsies 28 dienas, pat, ja uzkrāts pa šo darba periodu vēl nekas nebūs.

**Atbrīvojot kompensācijai noapaļot dienas uz veselu skaitli** - izvēlas tad, ja pie darbinieka atbrīvošanas nevēlas kompensēt precīzu dienu skaitu, bet gan noapaļot. Piemēram, pie darbinieka atbrīvošanas būtu jākompensē 6,79 dienas, tad tiktu kompensētas 7 dienas.

Papildus šiem uzstādījumiem, atvaļinājumu rezerves fondus ietekmē arī *Sistēma Uzstādījumi Uzskaites parametri Algas Aprēķins*  **Aprēķinātās dienas/stundas noapaļot līdz X zīmēm aiz komata**. Atkarībā no šī parametra mainās zīmju skaits ar komata prombūtnes dokumentos. Tā kā atvaļinājumu rezerves fondi ir ļoti cieši saistīti ar prombūtnēm, tāpēc šis parametrs ietekmē arī atvaļinājumu rezerves fondus. Cik zīmes aiz komata būs

noteiktas, tik zīmes arī uzrādīsies atvaļinājumu rezerves fondu dokumentos darbiniekiem un atskaitēs.

# <span id="page-18-0"></span>**8 Atvaļinājuma rezerves fonda piesaiste darbiniekam**

Ja ir izveidoti atvaļinājumu rezerves fondi, veikta to konfigurācija un uzstādījumi, tad var piešķirt atvaļinājuma rezerves fondus darbiniekiem.

Atvaļinājumu rezerves fondi darbiniekiem (ARFD) ir tā vieta, kur tiek noteikts, kādi fondi darbiniekam pienākas un par kādiem periodiem.

#### <span id="page-18-1"></span>**8.1 Uzkrājuma un izlietojuma informācija**

Fonda kartītē kreisajā pusē ir redzami visi sistēmā izveidotie fondi. Ja fonds ir **melns un treknrakstā**, tas nozīmē, ka konkrētais fonds ir piešķirts darbiniekam. Ja fonds ir pelēks, tas nozīmē, ka šis fonds nav piešķirts darbiniekam. Labajā pusē kartītē ir redzams uzkrājums (augšā) un izlietojums (apakšā). Informācija, kas tiek uzrādīta labajā pusē ir atkarīgā no tā, uz kā ir uzklikšķināts kreisajā pusē:

- **-** Ja uzklikšķinu uz "Visi ieraksti" tad labajā pusē augšpusē redzu pilnīgi visu uzkrājuma informāciju un apakšā visu izlietojumu par visiem fondiem.
- **-** Ja uzklikšķinu uz konkrētā fonda tad konkrētā fonda uzkrājumu un konkrētā fonda izlietojumu
- **-** Ja uz darba perioda tad konkrētā darba gada uzkrājumu un izlietojumu.
- **-** Ja darbiniekam ir pārtraukums (prombūtne, kas maina darba gadus), tad tā arī tiek uzrādīta kreisajā pusē.

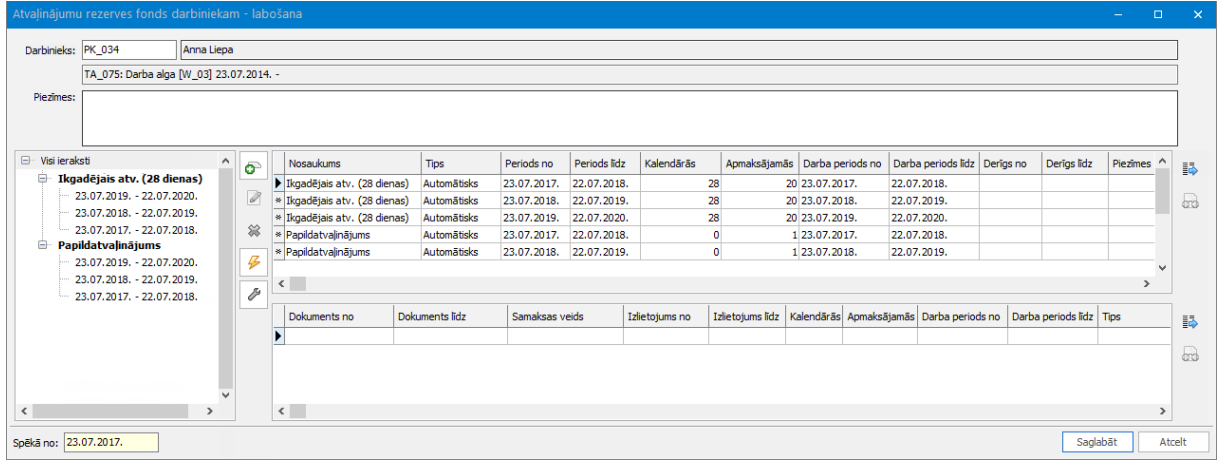

#### <span id="page-18-2"></span>**8.2 Kalendāro un apmaksājamo dienu skaits**

Ja fonds tiek uzkrāts pa **apmaksājamām** dienām, tad uzkrājuma un izlietojuma informācijā uzrādās kolonna kalendārajām dienām, bet tur uzrādīsies 0. Visas dienas tiks uzskaitītas tikai iekš apmaksājamām dienām.

Ja fonds tiek uzkrāts pa **kalendārajām** dienām, tad uzkrājuma un izlietojuma informācijā uzrādās gan kalendārās, gan apmaksājamās dienas.

Algoritms, kā tiek aprēķināts apmaksājamo dienu skaits pieejams sadaļā *Algoritmi apmaksājamo dienu aprēķiniem*.

#### <span id="page-18-3"></span>**8.3 ARFD izveide**

Darbiniekam pievienojot jaunu ierakstu, tiek atvērta ARFD kartīte.

Kartītē ir redzama detalizēta atvaļinājuma rezerves fondu informācija. Kreisajā pusē ir redzami visi izveidotie atvaļinājumu rezerves fondi, labajā pusē ir redzama uzkrājumu un izlietojumu informācija. Lai piešķirtu darbiniekam kādu fondu, ir jānospiež poga <sup>o</sup> (Jauns ieraksts). Izvēloties šo darbību, lietotājam ir izvēle: **Automātisks, Manuāls** un **Sākuma atlikums**.

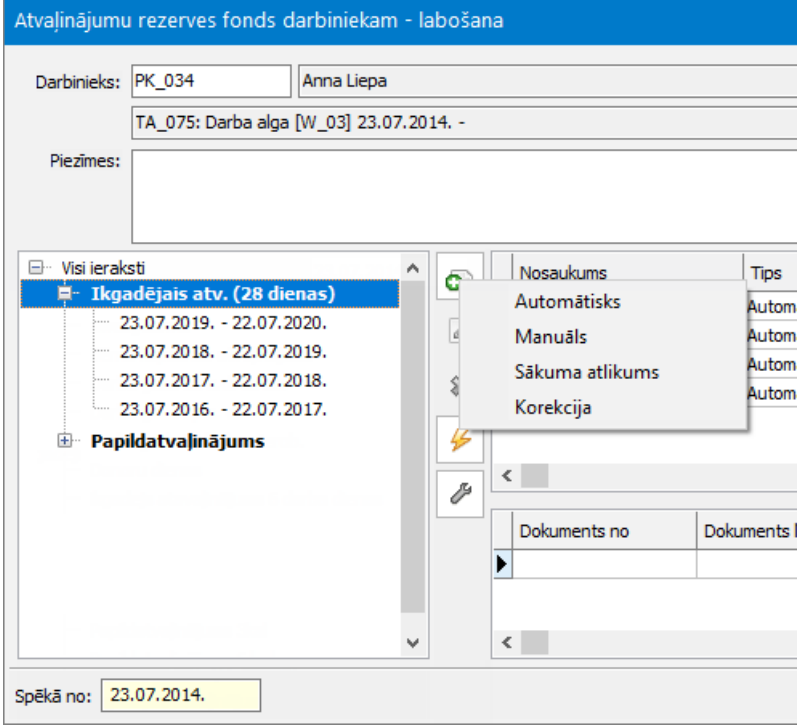

#### <span id="page-19-0"></span>**8.4 Automātisks fonds**

Ar automātisko fondu ir jāsaprot tāds fonds, kas katru gadu tiek piešķirts vienādi, piemēram, ikgadējais atvaļinājums. Ir zināms, ka par katru darba/kalendāro gadu būs vienāds dienu skaits. Arī papildatvaļinājums var būt kā automātisks fonds, ja ir zināms dienu skaits, piemēram, papildatvaļinājuma par bērnu. Ja atvaļinājuma rezerves fonds tiek piešķirts kā automātisks, tad sistēma lietotāja vietā rēķinās dienu skaitu.

Lai pievienotu **Automātisko** fondu, kreisajā pusē jāizvēlas sev nepieciešamais fonds, jānospiež poga "Jauns ieraksts" un tad atvērsies jauns logs, kurā būs redzami visi piešķirtie automātiskie fondi. Jāpārbauda, ka ir pareizs "No" datums (tam jābūt tādam pašam kā pieņemšanas datumam) un jāizvēlas "Aprēķināt".

Automātisko fondu izvēlas tikai tad, ja darbiniekam nav janorāda sākuma atlikums.

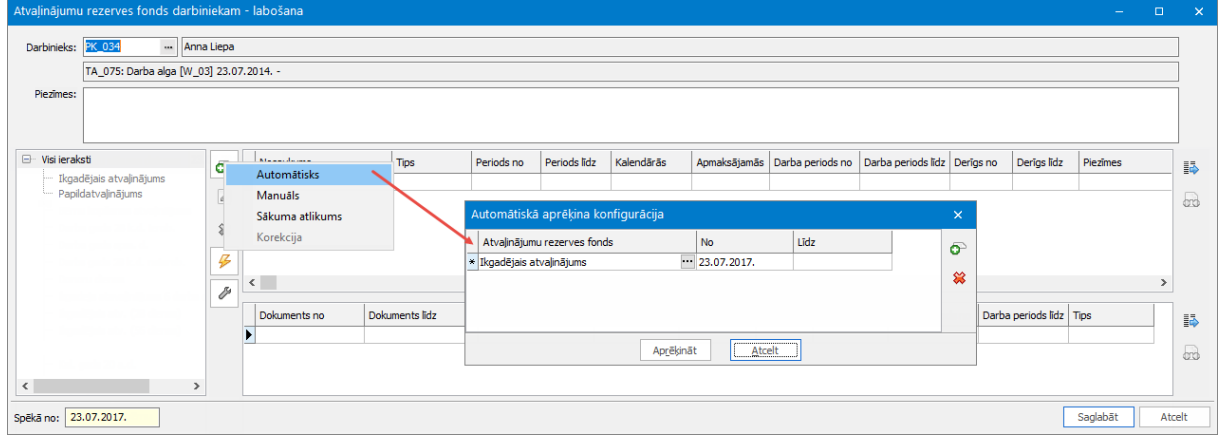

#### <span id="page-20-0"></span>**8.5 Manuāls uzkrājums**

Ar manuālo fondu jāveido tādā gadījumā, ja nav zināms dienu skaits par darba/kalendāro gadu. Piemēram, papildatvaļinājums par novērtēšanu. Dienu skaits šādam papildatvaļinājumam būs zināms tikai brīdī, kad tiks saņemts novērtējums, tāpēc šādā situācijā lietotājam pašam ir jāievada atbilstošais dienu skaits.

Lai pievienotu manuālo ierakstu, vispirms kreisajā pusē ir jāuzklikšķina uz sev nepieciešamo fondu, jānospiež poga "Jauns ieraksts" un jāizvēlas Manuāls. Ir jāievada darba periods, par kuru dienas tiks piešķirtas (attiecīgais darba vai kalendārais gads). Lauki "Uzkrājuma periods no-līdz" tiks aizpildīti automātiski ar tiem pašiem datumiem, kas laukos "Darba periods nolīdz". Vienīgais gadījums, kad datumi darba periodā un uzkrājuma periodā var atšķirties - tad, ja norādītā darba perioda laikā ir prombūtne, kas izslēdz tos. Piemēram, darbiniekam ir darba gads 01.07.2017 - 30.06.2018, un bērna kopšanas atvaļinājums 03.12.2017 - 15.05.2019. Tiek veidots manuāls ieraksts par darba periodu 01.07.2017 - 30.06.2018, bet kā uzkrājuma periodam jābūt 01.07.2017 - 02.12.2017. Tālāk jau jānorāda kalendāro, apmaksājamo dienu skaits un periods, kad šo konkrēto uzkrājumu drīkst izmantot.

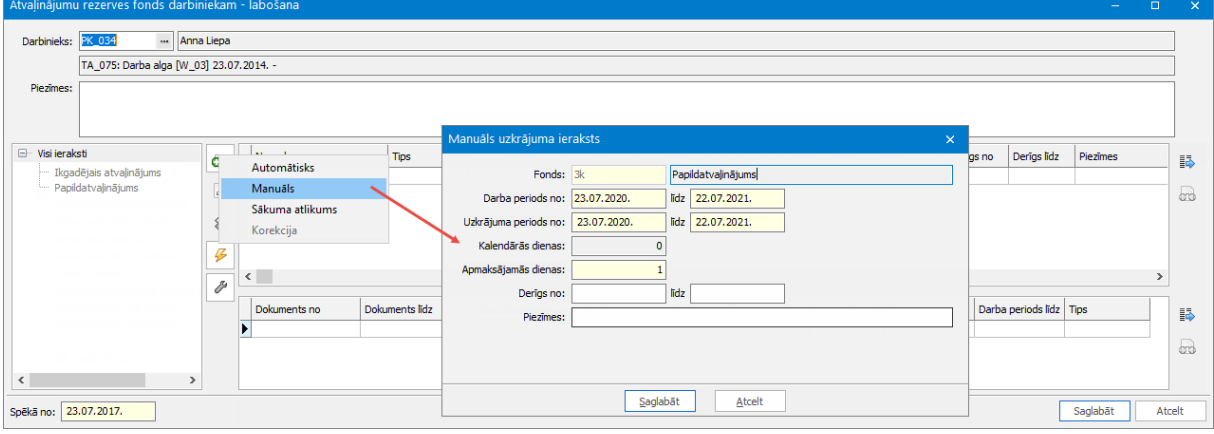

#### <span id="page-20-1"></span>**8.6 Sākuma atlikums**

Sākuma atlikumus veido, ja:

- **-** uzņēmumā/iestādē tiek ieviests Horizon vai tiek iegādāta licence *Personāla uzskaite n darbiniekiem*
- **-** tiek pieņemts darbinieks, kas pirms tam strādājis citā iestādē, bet esošais uzkrājums ir jāturpina uzskaitīt, nevis jāsāk skaitīt no jauna.

Izvēloties **Sākuma atlikums**, lietotājam ir jāievada pēdējais neizmantotais darba periods un atlikušais vai iztērētais (pēc izvēles) dienu skaits par periodu. Kad tas ir izdarīts, tad sākuma atlikumu ievades logā tiek parādīts, no kāda datuma tiks veikta automātiskā uzkrājuma uzskaite. Datums tiek aprēķināts pēc periodā atlikušā dienu skaita. Piemēram, par darba gadu 01.07.2015 - 30.06.2016 ir atlikušas 7 kalendārās dienas (tātad, 21 ir iztērēta). 7 dienas tiktu uzkrātas 3 mēnešu laikā, tāpēc no 30.06.2016 tiek atskaitīti 3 mēneši un iegūstam, ka automātiskā uzkrājuma sākuma datums ir 01.04.2016. Pēc sākuma atlikuma saglabāšanas redzams, ka par darba gadu 01.07.2015 - 30.06.2016 ir 7 kalendārās dienas, un jau par nākamo - 28 dienas. Sākuma atlikuma ievades rezultātā tiek izveidots Automātiskais uzkrājums.

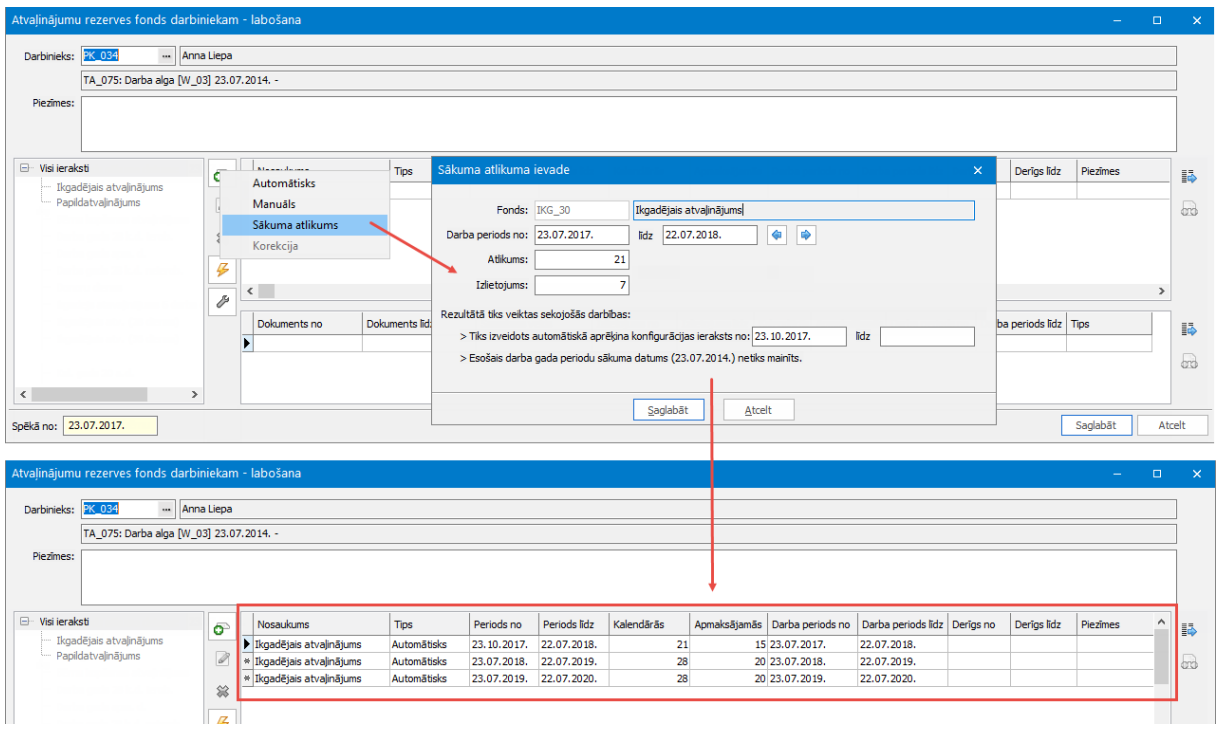

Ja tiek ievadīts tāds periods, kas neatbilst tādam periodam, kas būtu no pieņemšanas datuma (piemēram, ir bijusi prombūtne, kas nav ievadīta Horizon), tad tiks parādīts, ka darba gada sākuma datums tiek mainīts un arī visi turpmākie darba gadi būs citādāki. Piemēram, uzņēmums ievieš Horizon sistēmu, arī atvaļinājumu rezerves fondus (Horizon sistēmā nav prombūtnes dokumenti). Darbiniekam tiesiskajās attiecībās kā pieņemšanas datums ir 01.07.2015, līdz ar to darba gadiem būtu jābūt 01.07.2015 - 30.06.2016; 01.07.2016 - 30.06.2017; ... Lietotājs veido jaunu atvaļinājuma rezerves fondu un vada sākuma atlikumu. Kā pēdējo neizmantoto periodu norāda 15.05.2016 - 14.05.2017. Šajā gadījumā tiek parādīts, ka darba periodu sākuma datums turpmāk būs 15.05.2016, un darbiniekam nu jau ir jauni darba periodi: 15.05.2016 - 14.05.2017; 15.05.2017 - 14.05.2018; utt.

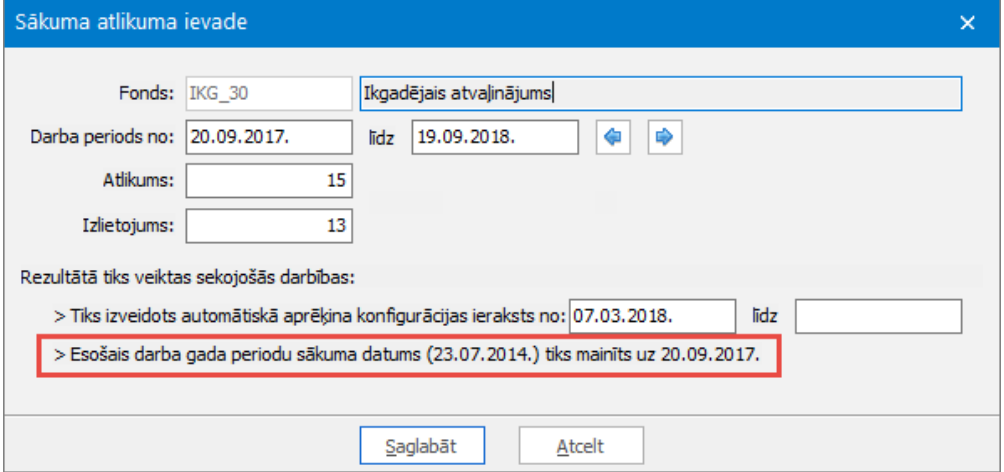

#### <span id="page-21-0"></span>**8.7 Korekcija**

Korekcijas iespēja jāizmanto gadījumos, ja jāmaina kalendāro vai apmaksājamo dienu skaits par periodu. Korekcija iespējama tikai automātiskajam uzkrājumam, jo manuālo uzkrājumu iespējams labot bez papildu iespējām. Visbiežāk korekcijas iespēja jāizmanto gadījumos, kad darbinieks par periodu ir izlietojis visas apmaksājamās, bet ne visas kalendārās dienas,

piemēram, piesaka atvaļinājumu par pirmdienu-piektdienu, nevis pirmdienu-svētdienu. Lai izveidotu korekciju, vispirms kreisajā pusē jāuzklikšķina uz sev nepieciešamā fonda konkrēto periodu, kuru nepieciešams koriģēt. Tad jānospiež poga "Jauns ieraksts" un jāizvēlas Korekcija. Šajā brīdī atvērsies korekcijas logs. Logā ir:

- redzams, cik dienas ir aprēķinātas par konkrēto periodu
- jāievada, cik dienas būtu nepieciešamas par periodu
- redzams, par cik dienām tiek korīģēts dienu skaits
- ja ar korekciju tiek samazināts dienu skaits, tad parādās iespēja "iesaldēt" korekcijas dienas. Tas nozīmēm ka koriģētās dienas darbinieks nevar izņemt kā atvaļinājumu, taču saņems kopā ar atvaļinājuma kompensāciju

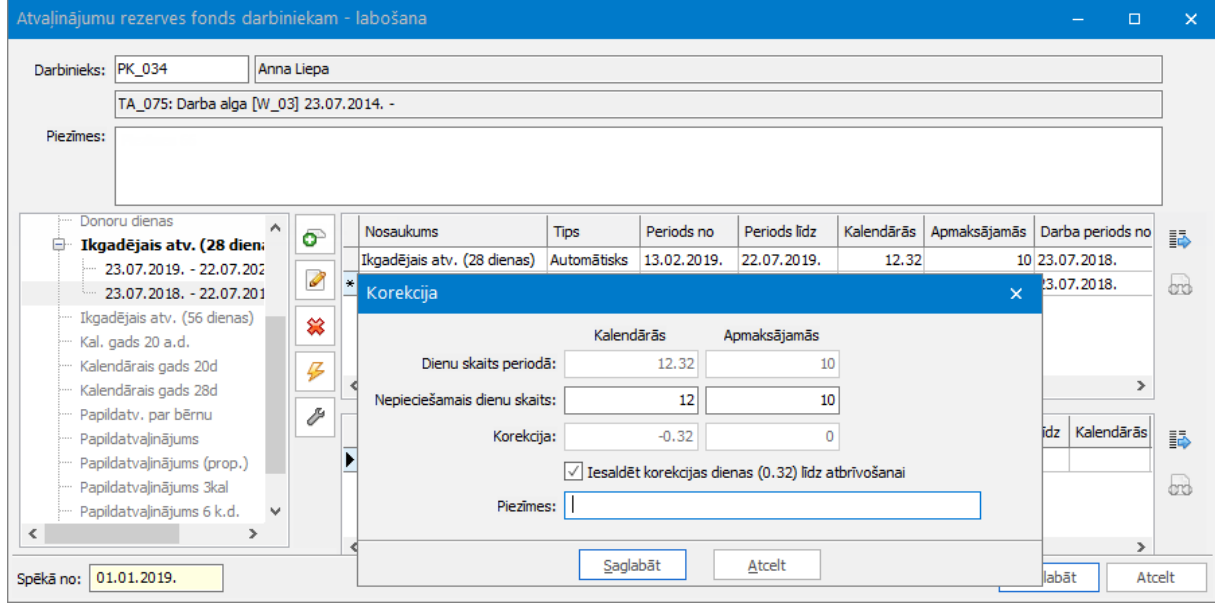

#### <span id="page-22-0"></span>**8.8 Fonds bērna kopšanas atvaļinājumam**

Ja vēlas darbiniekam piešķirt fondu bērna kopšanas atvaļinājumam, tad to iespējams piešķirt tikai kā manuālo fondu. Piešķirot fondu bērna kopšanas atvaļinājumam, ir jānorāda tikai kalendāro dienu skaits un derīguma periods, ja tas ir nepieciešams. Kā derīguma periodu var norādīt datumu, no kura tiek piešķirts bērna kopšanas atvaļinājums līdz datumam, kad bērns sasniegs 8 gadu vecumu.

#### <span id="page-22-1"></span>**8.9 Fonds citiem atvaļinājumiem**

Ja vēlas piešķirt darbiniekam fondu par donoru dienām vai nostrādātajām virstundām u.c. atvaļinājumiem, kas nav ikgadējie, papildus un bērna kopšanas atvaļinājumi, tad jāizmanto fonds ar veidu Cits. Šo fondu var piešķirt tikai kā manuālo fondu. Piešķirot šo fondu, jānorāda dienu skaits (apmaksājamās vai kalendārās atkārībā no ARF), periods un derīguma periods, ja tas ir nepieciešams. Periods nav jānorāda, ja ARF norādīts, ka šim fondam nav periodu.

#### <span id="page-22-2"></span>**8.10 Atvaļinājuma rezerves fonda maiņa**

Atvaļinājumu rezerves fondu maiņa nozīmē to, ka ar kādu noteiktu datumu darbiniekam piešķirtais automātiskais atvaļinājums jāsāk uzkrāt pēc citiem algoritmiem un nosacījumiem. Visbiežāk šāda situācija var iestāties izglītības iestādēs vai zinātniskos institūtos, kur darbinieki pārtop par pedagogiem/pasniedzējiem un otrādi. Kā darbiniekam, viņam ikgadējais atvaļinājums darba gadā pienākas 28 kalendārās dienas, bet kā pasniedzējam (pedagogam) 56 kalendārās dienas. Piemēram, darbinieks ir pieņemts darbā 01.07.2015. Sākot no 01.07.2015. viņam ir piešķirts 28 kalendāro dienu ikgadējais atvaļinājums, bet sākot ar 01.02.2017 viņš pārtop par pedagogu. Šādā situācijā ARFD kartītē labajā pusē vajag uzklikšķināt uz 56 kalendāro dienu fondu, nospiest pogu "Jauns ieraksts". Atvērsies logs, kurā redzams, ka ir piešķirts 28 kalendāro dienu fonds no 01.07.2015. Šim fondam ir nepieciešams ielikt "Līdz" datumu 31.01.2017 un 56 kalendāro dienu fondam ielikt "No" datumu 01.02.2017.

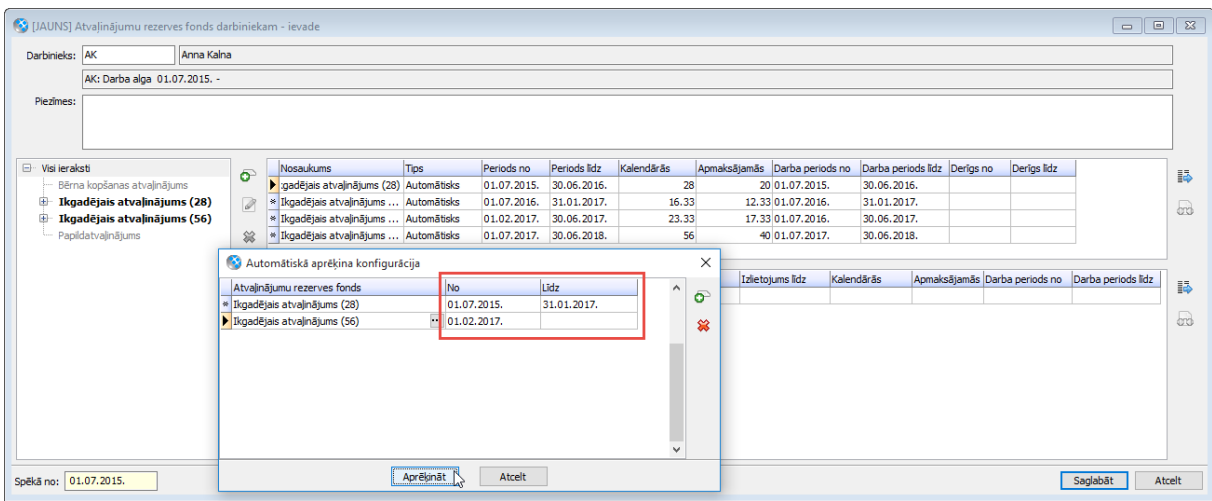

#### <span id="page-23-0"></span>**8.11 Ja darbiniekam vairāki ikgadējā atvaļinājuma fondi**

Gadījumā, kad darbinieks vienlaicīgi skaitās gan kā pedagogs, gan kā tehniskais darbinieks. Šādam darbiniekam vienlaicīgi ir jāpiešķir gan 56, gan 28 kalendāro dienu ikgadējā atvaļinājuma fonds.

Lai to būtu iespējams izdarīt, vispirms ir jāizveido abi atvalinājuma rezerves fondi, un ARF konfigurācijā pie šiem fondiem jānorāda dažādi atvaļinājuma samaksas veidi. Ja pie abiem fondiem būs piesaistīti vienādi atvaļinājuma samaksas veidi, tad, piešķirot šos fondus un saglabājot ARFD kartīti - tiks izdots paziņojums, ka pārklājas fondi ar vienādiem samaksas veidiem un ARFD kartīti nebūs iespējams saglabāt.

#### <span id="page-23-1"></span>**8.12 Pieejamās darbības**

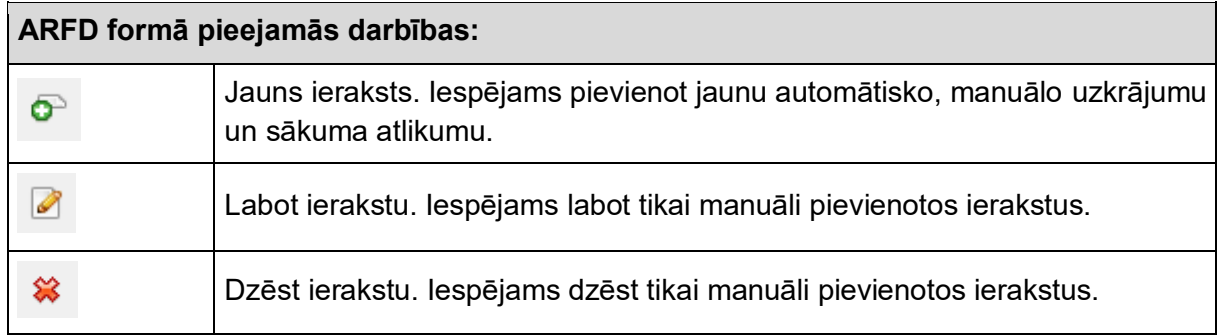

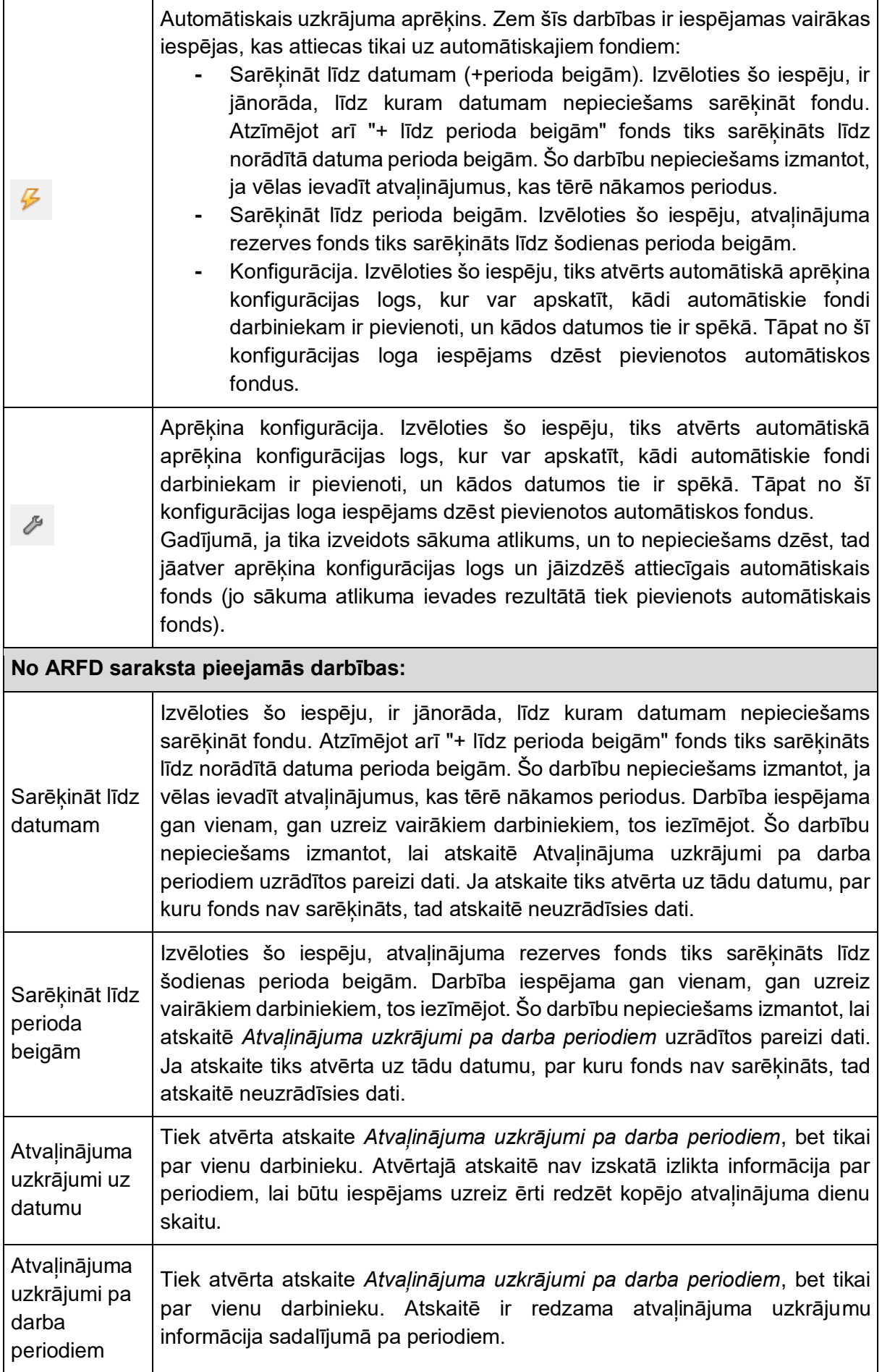

#### <span id="page-25-0"></span>**8.13 ARFD ielāde no Excel faila**

Gadījumā, ja ir nepieciešams vairākiem darbiniekiem vienlaicīgi izveidot ARFD, ir iepējams izmantot Datu aizpildi no Excel faila. Izmantojot Excel failu, iespējams izveidot darbiniekiem automātisko fondus. Manuālos fondus ar Datu aizpildi no Excel faila nav iespējams izveidot. Excel failā veidnē [JAUNS] Atvaļinājumu rezerves fonds darbiniekam, jānorāda darbinieka tiesisko attiecību numurs un datums, ar kuru ARFD būs spēkā.

Veidnē [JAUNS] ARFD Aprēķina konfigurācija jānorāda darbinieka tiesisko attiecību numurs un informācija, kas nepieciešama automātiskajam aprēķinam - kurš fonds un no kura datuma jāsāk rēķināt. Vienam darbiniekam ar vienu veidni var piešķirt vairākus automātiskos fondus. Pie datu ielādes Horizon veiks kontroli, lai piešķirtajiem fondiem nepārklājas izlietojuma samaksas veidi.

Ar Excel veidni iespējams tikai pievienot jaunus ARFD. Nav iespējama esošo datu labošana.

# <span id="page-26-0"></span>**9 Atvaļinājuma uzkrājumi pa uzskaites periodiem**

Atskaitē iespējams apskatīt informāciju par darbinieku un viņa atvaļinājumu uzkrājumiem griezumā par darba/kalendārajiem gadiem. Atskaiti ir iespējams atvērt uz noteiktu datumu un redzēt šādu informāciju:

![](_page_26_Picture_170.jpeg)

**Pieejamais uzkrājums** uz datumu un **pieejamās dienas** uz datumu ir tie divi cipari, kas ir visnozīmīgākie. Ja no atskaites iznem laukus par darba periodu datumiem, tad iespējams redzēt kopējās dienu summas.

Zīmju skaits aiz komata ir atkarīgs no uzskaites parametriem (*Aprēķinātās dienas/stundas noapaļot līdz X zīmēm aiz komata*).

# <span id="page-27-0"></span>**10 ARF un prombūtnes dokumenti**

Ja darbiniekam ir piesaistīts atvaļinājuma rezerves fonds, tad, veidojot tādu atvaļinājumu, kas izlieto fondus vai pārtrauc / izslēdz darba periodus, no prombūtnes dokumenta ir iespējams apskatīt saistošā fonda informāciju.

Veidojot atvaļinājuma dokumentu, izvēlas darbinieku, samaksas veidu un norādot

atvaļinājuma no-līdz datumus, dokumentā parādās **ed**, kuru nospiežot tiek atvērta fondu informācija jeb **ARF izlietojuma detalizācija**.

ARF izlietojuma detalizācijas logā redzams:

- **-** precīzais atvaļinājuma izlietojuma periods no-līdz
- **-** faktiskais kalendāro un apmaksājamo dienu skaits
- **-** sadalījums pa darba periodiem
- **-** brīdinājumi

![](_page_27_Picture_116.jpeg)

Atvaļinājuma rezerves fondu izlietojuma detalizāciju iespējams izdrukāt gan rīkojumu, gan atvaļinājumu dokumentu izdrukās. Kā jaunos laukus pievienot izdrukas formās - aprakstīts sadaļā *Atvaļinājumu rezerves fondu informācija izdrukās*.

#### <span id="page-27-1"></span>**10.1 Izlietojums, ja ir svētku dienas**

Atvaļinājuma dokumenta tipā ir iespējams norādīt dažādas vērtības, kā jārēķina izlietojuma dienu skaits, ja atvaļinājuma laikā ir svētku dienas. Tālāk ar piemēriem ir parādīts, kā tiek rēķināts dienu skaits atkarībā no dokumenta tipā norādītā nosacījuma un atvaļinājuma rezerves fonda dienu tipa.

Darbinieks dosies atvaļinājumā decembrī. Decembrī ir vairākas svētku dienas (24., 25., 26. un 31. decembris). Darbinieks strādā 5 darba dienu nedēļu.

![](_page_28_Picture_168.jpeg)

![](_page_28_Picture_169.jpeg)

![](_page_29_Picture_160.jpeg)

### <span id="page-29-0"></span>**10.2 Brīdinājumi**

Ja ir ievadīta tāda prombūtne, kur ir jābrīdina lietotājs, lai pārbauda ievadītos datus, tad

dokumentā parādās , kas nozīmē, ka lietotājam **obligāti** ir jāatver **ARF izlietojuma detalizācijas** logs un jāpaskatās, par ko sistēma brīdina. Šādi brīdinājumi tiek izdoti dažādās situācijās:

- **-** ja ARF tiek uzkrāts/tērēts pa kalendārajām dienām, un iestājas situācija, kas ir iztērētas visas apmaksājamās, bet ne visas kalendārās dienas
- **-** ja ikgadējais atvaļinājums ir sasaistīts ar papildatvaļinājumu un notiek nesecīga atvaļinājumu izlietošana

![](_page_30_Picture_18.jpeg)

Ja ir ievadīta tāda prombūtne, kas sāk tērēt nākotnes periodus tiek izdots paziņojums, ka nav pietiekams uzkrājums, lai izlietotu prombūtnes dokumentā norādīto dienu skaitu. Ja tiek atļauts darbiniekam tērēt dienas no nākamā perioda, tad ARFD dokumentā lietotājam manuāli jāsarēķina nākamais periods.

#### **10.3 Piemēri**

#### **Piemērs1 - vienā atvaļinājuma dokumentā tiek tērēts vairāk kā 1 periods:**

Darbinieks pieņemts darbā 01.02.2016, piešķirts Ikgadējā atvaļinājuma fonds (28 kal. dienas darba gadā). Darbinieks ir jau iztērējis 3 kalendārās nedēļas. Tiek veidots atvaļinājuma dokuments 03.-23.07.2017 (3 kalendārās nedēļas). ARF izlietojuma detalizācijā uzrādās:

![](_page_31_Picture_159.jpeg)

Pašā prombūtnes dokumentā kā **Par periodu no-līdz** uzrādās 01.02.2016 - 31.01.2018 jeb pirmā tērētā perioda sākums un pēdējā tērētā perioda beigas.

#### **Piemērs2 - vienā atvaļinājuma dokumentā tiek tērēts vairāk kā 1 periods:**

<span id="page-31-0"></span>Darbinieks pienemts darbā 01.02.2014. Darbinieks devās BKA (pārtraucoša prombūtne) 17.11.2014 un atgriezās darbā 13.06.2016. Pirms došanās BKA darbinieks nebija iztērējis uzkrātās atvaļinājuma dienas. Tiek veidots atvaļinājuma dokuments 10.10.2016 - 06.11.2016 (4 kalendārās nedēļas). ARF izlietojuma detalizācijā uzrādās:

<span id="page-31-1"></span>![](_page_31_Picture_160.jpeg)

**-** Pašā prombūtnes dokumentā kā **Par periodu no-līdz** uzrādās 01.02.2014 - 13.06.2017 jeb pirmā tērētā perioda sākums un pēdējā tērētā perioda beigas.

<span id="page-31-2"></span>**-** Kopā tiek tērētas 28 kalendārās un 20 apmaksājamās dienas. Tā kā pirmais periods dēļ BKA tiek pārtraukts, šajā periodā nav pilns dienu skaits. Detalizācijā ir redzams precīzs izlietoto dienu skaits.

#### **Piemērs3 - ir iztērētas visas apmaksājamās dienas, bet ne visas kalendārās dienas:**

Darbinieks pienemts darbā 01.02.2016, piešķirts Ikgadējā atvalinājuma fonds (28 kal. dienas darba gadā). Darbiniekam ir šādi atvalinājumi:

- **-** 05.-09.09.2016 (5 kal., 5 apm. dienas)
- **-** 05.-18.12.2016 (14 kal., 10 apm. dienas)

Tiek veidots atvaļinājuma dokuments 03.-11.07.2017 (9 kal., 7 apm. dienas). ARF izlietojuma detalizācijā uzrādās:

![](_page_32_Picture_168.jpeg)

Lai novērstu šo situāciju:

- **-** prombūtnei, kas ir 05.-09.09.2016 nomainīt beigu datumu uz 11.09.2016 (lai būtu pareizs kal. dienu izlietojums)
- **-** izveidot atvaļinājumu sestdienā-svētdienā, lai tiktu izlietotas 2 kalendārās, bet 0 apmaksājamās dienas

#### **Piemērs4 - sāk tērēt papildatvaļinājumu pirms ir iztērēts viss ikgadējais atvaļinājums:**

<span id="page-32-0"></span>Darbinieks pieņemts darbā 01.02.2016, piešķirts Ikgadējā atvaļinājuma fonds (28 kal. dienas darba gadā) un saistītais papildatvaļinājums (3 apmaksājamās dienas darba gadā). Darbinieks ir jau iztērējis 3 kalendārās nedēļas ikgadējo atvaļinājumu. Tiek veidots papildatvaļinājums 03.- 05.07.2017 (3 apmaksājamās dienas). ARF izlietojuma detalizācijā uzrādās:

![](_page_32_Picture_169.jpeg)

<span id="page-32-1"></span>Lai novērstu šo situāciju - pirms papildatvaļinājuma ir jāizlieto viss ikgadējā atvaļinājuma uzkrājums.

#### **Piemērs5 - sāk tērēt nākamā perioda ikgadējo atvaļinājumu pirms ir iztērēts viss papildatvaļinājums:**

Darbinieks pienemts darbā 01.02.2016, pieškirts Ikgadējā atvalinājuma fonds (28 kal. dienas darba gadā) un saistītais papildatvalinājums (3 apmaksājamās dienas darba gadā). Darbinieks ir iztērējis visu ikgadējo atvaļinājumu, bet nav iztērēts papildatvaļinājums. Tiek veidots ikgadējā atvaļinājuma dokuments 03.-09.07.2017 (7 kalendārās dienas). ARF izlietojuma detalizācijā uzrādās:

![](_page_33_Picture_112.jpeg)

Lai novērstu šo situāciju - pirms nākamā ikgadējā atvaļinājuma ir jāizlieto viss tekošā papildatvaļinājuma uzkrājums.

#### **Piemērs6 - tiek tērēts nākamā perioda uzkrājums:**

Darbinieks pienemts darbā 01.02.2017, piešķirts Ikgadējā atvalinājuma fonds (28 kal. dienas darba gadā). 02.10.2017 tiek veidots ikgadējā atvaļinājuma dokuments 02.10.- 05.11.2017 (5 kalendārās nedēļas). Tiek izdots paziņojums:

Nav pietiekams uzkrājums, lai izlietotu 35 kalendārās un 25 apmaksājamās dienas. Pieejamas 28 kalendārās un 20 apmaksājamās dienas.

<span id="page-33-1"></span><span id="page-33-0"></span>Ja tiek atļauts darbiniekam tērēt dienas no nākamā perioda, tad logā, kur izdots paziņojums, jāizvēlas iespēja **Labot ARFD dokumentu**, un ARFD dokumentā jāsarēķina dienu skaits līdz nākamā perioda beigām.

# <span id="page-34-0"></span>**11 Atvaļinājuma rezerve un atvaļinājuma kompensācija**

#### <span id="page-34-1"></span>**11.1 Atvaļinājuma rezerves (algu) dokuments**

Ja ir nepieciešamība, lai atvaļinājuma rezerves dokuments nerēķinātu dienu skaitu no Tiesisko attiecību kartītes, bet *paņem* to no atvaļinājuma rezerves fonda, tad atvaļinājuma rezerves dokumenta tipā ir nepieciešams norādīt saistīto atvaļinājuma rezerves fondu, izvēloties vērtību *Atvaļinājuma rezerves fonds*. Atvaļinājuma rezerves dokumentā norādītajam fondam ir jābūt piešķirts darbiniekam.

![](_page_34_Picture_94.jpeg)

Papildus iespējams arī norādīt, kā rēķināt prombūtnes, kas sākas pirms atvaļinājuma rezerves dokumenta datuma pēdējās mēneša dienas un turpinās nākamajā mēnesī. Lai to norādītu, atvaļalinājuma rezerves dokumenta tipā jāizvēlas vērtība *Aktīvas prombūtnes uz mēneša beigām* un var izvēlēties *Pilnā apmērā* vai *Dalīt*. Izvēloties vienu vai otru variantu, uzkrājuma aprēķinam netiks ņemtas vērā prombūtnes, kas sākas pēc dokumenta datuma mēneša pēdējās dienasa. Atšķiras tikai tas, kā jārēķina prombūtnes, kas pārklājas ar dokumenta datuma pēdējo mēneša dienu.

- Pilnā apmērā prombūtni izskaitļo pilnā apmērā
- Dalīt prombūtnes dienas, kas ir pirms dokumenta datuma pēdējās mēneša dienas (līdz mēneša pēdējai dienai ieskaitot) izskaitļo no uzkrājuma, bet dienas, kas ir pēc datuma neizskaļo.

![](_page_35_Picture_135.jpeg)

#### <span id="page-35-0"></span>**11.2 Piemēri, kā tiek rēķināts dienu skaits dažādos gadījumos**

Darbinieks pieņemts darbā 01.02.2017. Darbiniekam ir prombūtnes:

- 6.03.-12.03.2017 (7 kal. dienas);
- 20.11.-03.12.2017 (14 kal. dienas);
- 08.01.2018 14.01.2018 (7 kal. dienas).

Tiek veidots atvaļinājuma rezerves dokuments uz 30.11.2017.

![](_page_35_Picture_136.jpeg)

![](_page_36_Picture_156.jpeg)

Sistēma nav paredzēts, ka netiek izvēlēts *Atvaļinājuma rezerves fonds*, un tiek izvēlēts tikai *Aktīvas prombūtnes uz mēneša beigām*.

#### <span id="page-36-0"></span>**11.3 Ja jāveido uzkrājumi par vairākiem atvaļinājumiem**

Ja uzņēmums vēlas veidot uzkrājumus, piemēram, gan par ikgadējo atvaļinājumu, gan par papildatvaļinājumu, tad ir jāveido vairāki atvaļinājumu rezerves dokumentu tipi. Katrā dokumenta tipā ir jāpiesaista savs atvaļinājuma rezerves fonds. Veidojot pašu dokumentu, tiks ielasītas dienas no tā fonda, kas ir piesaistīts dokumenta tipā.

#### <span id="page-36-1"></span>**11.4 Algoritms apmaksājamo dienu aprēķinam**

O) Algoritms, kā tiek aprēķināts apmaksājamo dienu skaits pieejams sadaļā *Algoritmi apmaksājamo dienu aprēķiniem*.

# <span id="page-37-0"></span>**12 Algoritmi apmaksājamo dienu aprēķiniem**

Šajā sadaļā aprakstīts, kā tiek aprēķināts apmaksājamo dienu skaits no kalendāro dienu skaita. Apmaksājamo dienu skaits jārēķina no kalendāro dienu skaita, ja atvaļinājuma rezerves fondu izvēlas uzskaitīt pa kalendārajām dienām.

#### <span id="page-37-1"></span>**12.1 Atvaļinājuma rezerves fondā**

Apmaksājamo dienu skaits ir atkarīgs gan no ievadītajām kalendārajām dienām, gan no apmaksājamo dienu skaita nedēļā.

![](_page_37_Picture_219.jpeg)

#### lsv  $\overline{a}$  $\overline{5}$  $\overline{6}$  $\overline{7}$  $\overline{2}$  $\overline{3}$  $\overline{1}$  $\overline{13}$  $\overline{9}$  $11$  $12$  $14$  $\overline{8}$ 10 16 15 17 18 19 20 21  $\overline{22}$ 23  $24$  $25$ 26 27 28 29 30

#### **28 kal. dienas = 24 apm. dienas**

![](_page_37_Picture_220.jpeg)

#### <span id="page-37-2"></span>**12.2 Uzkrāto dienu skaits ARFD**

Apmaksājamo dienu skaits iekš kalendārajām dienām uzkrājumam tiek rēķinātas tieši tāpat kā pie ARF izveides.

- Par pilnu periodu: Iekš 28 kalendārajām dienām ir 20 vai 24 apmaksājamās dienas (atkarībā no apm. dienu skaita nedēļā).
- Par nepilnu periodu: Par periodu nav pilns 28 dienu skaits, bet, piemēram, 17,5 kalendārās dienas. Šajā gadījumā apmaksājamo dienu skaits tiek rēķinātas tieši tāpat un iegūstam, ka 17,5 kalendārās dienas ir 13,5 apmaksājamās dienas. Iegūtais apmaksājamo dienu skaits ir tas, pret kuru tiks veikta kontrole - darba periodā nedrīkst izlietot vairāk apmaksājamās dienas nekā tiek uzkrātas.

#### <span id="page-37-3"></span>**12.3 Atvaļinājuma rezerve un atvaļinājuma kompensācija**

Apmaksājamo dienu skaits atvaļinājuma rezerves (algu) un atvaļinājuma kompensācijas dokumentos jau tiek rēķināts precīzi pēc proporcijas, nevis skatoties pēc kalendāra kā Atvaļinājuma rezerves fondā un uzkrāto dienu skaitā ARFD.

- 1. Tiek izrēķināts kalendāro dienu skaits par periodu
- 2. No iegūtā kalendāro dienu skaita tiek aprēķinātas apmaksājamās dienas, un gala rezultāto noapaļo līdz tik zīmēm, cik ir uzskaites parametros

#### **Atvaļinājuma rezerve un atvaļinājuma kompensācija**

<span id="page-38-0"></span>Piemēram, darbiniekam darba periods sākas 20.08.2019, un atvaļinājuma rezerve / kompensācija tiek veidota uz 31.12.2019.

- 1. Tiek izrēķināts kalendāro dienu skaits par periodu 20.08.2019 31.12.2019 → **28 \* ((12 / 31) + (30 / 30) + (31 / 31) + (30 / 30) + (31 / 31)) / 12 = 10.23655914**  kalendārās dienas.
- 2. No iegūtā kalendāro dienu skaita tiek aprēķinātas apmaksājamās dienas, un gala rezultāto noapaļo līdz tik zīmēm, cik ir uzskaites parametros (Aprēķinātās dienas/stundas noapaļot līdz X zīmēm aiz komata):
	- o **10.23655914 / 28 \* 20 = 7.311827957** apmaksājamās dienas
		- Noapaļot līdz 2 zīmēm aiz komata  $\rightarrow$  7.31
		- Noapaļot līdz 3 zīmēm aiz komata  $\rightarrow$  7.312
		- Noapaļot līdz 4 zīmēm aiz komata  $\rightarrow$  7.3118

# <span id="page-39-0"></span>**13 Atvaļinājumu rezerves fondu informācija izdrukās**

Atvaļinājumu rezerves fondu informāciju ir iespējams pielikt rīkojumu un atvaļinājumu dokumentu izdrukās. To ir nepieciešams izdarīt, ja ir vajadzība izdrukāt rīkojumu vai pašu dokumentu, un nepieciešams uzrādīt par kādu periodu un cik atvaļinājuma dienas darbinieks izlieto.

Izdrukās iespējams pievienot laukus:

- Darba periods no darba vai kalendārā gada sākums
- Darba periods līdz darba vai kalendārā gada beigas
- Izlietojuma periods no precīzā izlietojuma perioda sākums
- $\blacksquare$  Izlietojuma periods līdz precīzā izlietojums perioda beigas
- Kalendārās dienas kalendāro dienu skaits periodā
- Apmaksājamās dienas apmaksājamo dienu skaits periodā

Sadaļā ARF un prombūtnes dokumenti piemēros ir aprakstīts, kāda informācija uzrādās minētajos laukos.

#### <span id="page-39-1"></span>**13.1 Rīkojuma** *word* **izdruka**

Informāciju par atvaļinājumu rezerves fondu izlietojumu drīkst pielikt tikai kā rindiņas izskata lauku.

Atverot rīkojuma *word* izdruku labošanas režīmā, atveras logs, kur var izvēlēties nepieciešamos laukus. Lejupvērstajā izvēlē ir jāizvēlas **Rindas (R)** un jāatrod grupa [JAUNS] ARFD IZLIETOJUMS. Zem šīs grupas būs pieejama Atvaļinājumu rezerves fondu izlietojuma informācija. Kad izvēlas, kuru lauku ir jāpievieno, tas ir jāizdara, izmantojot iespēju **Ievietot rindiņas izskata lauku.**

 $\mathbf{x}$ 

![](_page_39_Picture_121.jpeg)

Ievietojot atvaļinājumu rezerves fondu informāciju šādi, tiks nodrošināts, ka izdrukā uzrādās dienu skaits par katru izlietoto darba periodu.

![](_page_40_Picture_61.jpeg)

Rīkojuma word izdrukā iespējams iekļaut informāciju arī par vairākiem darbiniekiem. Bet tad gan darbinieki, gan fondu informācija ir jāpievieno kā rindiņas izskata lauki. Tad iespējams iegūt šādu rezultātu:

![](_page_40_Picture_62.jpeg)

Ja atvaļinājuma rezerves fondu izlietojuma detalizācijas rindas netiks pievienotas kā rindiņas izskata lauks, bet gan kā parasts izskata lauks, tad izdrukā uzrādīsies informācijai tikai par pirmo izlietoto periodu.

#### <span id="page-40-0"></span>**13.2 Rīkojuma izdruka**

Lai būtu iespējams pielikt atvalinājumu rezerves fondu izlietojuma informāciju, ir jāpievieno atskaites apakšjosla, izmantojot atskaites papildiespējas. Tātad, jāatver izdruka caur Atskaišu redaktoru, izvēlnē ir jāizvēlas *Atskaite → Papildiespējas → [JAUNS] ARFD Izlietojums*. **Carl College** 

![](_page_40_Picture_63.jpeg)

Kad izvēlas šo iespēju, tad atskaitē tiek pievienota apakšdetaļu josla, kurā iespējams pievienot atvaļinājuma rezerves fondu izlietojuma detalizācijas laukus:

![](_page_41_Picture_12.jpeg)

Iespējams arī drukāt rīkojumu, kurā iekļauti vairāki darbinieki. Katram darbiniekam tiks uzrādīta atvaļinājuma rezerves fondu izlietojuma detalizācija.

![](_page_41_Picture_13.jpeg)

Ja atvaļinājuma rezerves fondu izlietojuma detalizācijas rindas netiks pievienotas caur  $\left\vert 1\right\rangle$ atskaites papildiespējām, tad var būt situācijas, ka uzrādās informācija tikai par pirmo izlietoto periodu vai arī dublējas cita informācija.

#### <span id="page-42-0"></span>**13.3 Atvaļinājuma dokumenta word izdruka**

Atvaļinājuma dokumenta word izdrukā iespējams pielikt atvaļinājuma rezerves fondu izlietojuma detalizācijas informāciju. Šos laukus, tāpat kā rīkojuma word izdrukā, drīkst pielikt tikai kā rindiņas izskata laukus.

Atverot dokumentu word izdruku labošanas režīmā, atveras logs, kur var izvēlēties nepieciešamos laukus. Lejupvērstajā izvēlē ir jāizvēlas [JAUNS] ARFD Izlietojums (ARFDI). Izvēlos šo vērtību, būs pieejama Atvaļinājumu rezerves fondu izlietojuma informācija. Kad izvēlas, kuru lauku ir jāpievieno, tas ir jāizdara, izmantojot iespēju Ievietot rindiņas izskata lauku.

![](_page_42_Picture_4.jpeg)

Ievietojot atvaļinājumu rezerves fondu informāciju šādi, tiks nodrošināts, ka izdrukā uzrādās dienu skaits par katru izlietoto darba periodu.

![](_page_42_Picture_112.jpeg)

Ja atvaļinājuma rezerves fondu izlietojuma detalizācijas rindas netiks pievienotas kā rindiņas izskata lauks, bet gan kā parasts izskata lauks, tad izdrukā uzrādīsies informācijai tikai par pirmo izlietoto periodu.

#### <span id="page-43-0"></span>**13.4 Atvaļinājuma dokumenta izdruka**

Lai būtu iespējams pielikt atvalinājumu rezerves fondu izlietojuma informāciju, ir jāpievieno atskaites apakšjosla, izmantojot atskaites papildiespējas. Tātad, jāatver izdruka caur Atskaišu redaktoru, izvēlnē ir jāizvēlas Atskaite → Papildiespējas → [JAUNS] ARFD Izlietojums.

![](_page_43_Figure_2.jpeg)

Kad izvēlas šo iespēju, tad atskaitē tiek pievienota apakšdetaļu josla, kurā iespējams pievienot atvaļinājuma rezerves fondu izlietojuma detalizācijas laukus:

![](_page_43_Picture_87.jpeg)

Ievietojot atvaļinājumu rezerves fondu informāciju šādi, tiks nodrošināts, ka izdrukā uzrādās dienu skaits par katru izlietoto darba periodu.

![](_page_44_Picture_14.jpeg)

Ja atvaļinājuma rezerves fondu izlietojuma detalizācijas rindas netiks pievienotas caur atskaites papildiespējām, tad var būt situācijas, ka uzrādās informācija tikai par pirmo izlietoto periodu vai arī dublējas cita informācija.

### **14 ARF un atvaļinājumu pieteikumu sasaiste**

Izveidota iespēja sasaistīt atvaļinājuma rezerves fondus un atvaļinājuma pieteikumus. Izmantojot šo iespēju, darbiniekam piesakot atvaļinājuma pieteikumu, dienas jau tiks "rezervētas" no ARF un attiecīgi tiks samazināts pieejamo atvaļinājuma dienu skaits. Brīdī, kad tiks izveidots jau pats prombūtnes dokuments, tad arī tiks samazināts uzkrāto dienu skaits.

<span id="page-45-0"></span>1. Atvaļinājuma pieteikuma **College** Dokumenta tins - labošana **Co** (JAUNS) ARF Konfigurācija - labošana  $\blacksquare$   $\blacksquare$   $\blacksquare$ Izlietojums pārtraukšana / izslēgšana Dokumenta veids:  $\Box$  Aktivs Kode: Nosaukums dokumenta tipā jābūt norādīt Atvajnājuma pieteikuma dokuments AtvPlDok Atvalinājuma pieteikums Samaksas veidi, kas izlieto atvalinājuma rezerves fondus: saistītajam prombūtnes Apraksts Lauku atribūti Papildgrupas Izdruku formas IKG : Ikgadējais atvalinājums (apm. dienas)  $\overline{\bullet}$ dokumenta tipam. 200 : Ikandājaje studiošiums 金 Prombūtnes dokumenta tips Jā Ikgadējais atvalinājums 301 : Atlidziba par neizmantoto atvalinājumu 2. Šajā prombūtnes dokumenta **110888-0101-02010-01088-0108-0108-01088** tipā jābūt norādītam 300 : Ikoadējais atvaliņājums Dieviennt jaunu värföur  $\overline{D}$ Dzēst 301 : Atlidziba par neizmantoto atvalinātu noklusētajam samaksas Co Dokumenta tips - labošan PAP : Papildatvaļinājums Dokumenta veids: veidam. Koder Nosaukums 305 : Papildatvajnājums Atvalinătums AATV **Iknadējais atvalnājums** 3. Samaksas veidam jābūt Apraksts Lauku atribūti Papildgrupas Izdruku formas norādītam ARF konfigurācijā kā sme Matukëe Linikale **Labo** 300 : Ikgadējais atvalnājums Samaksas veids 15 Izlietojumam. 4. Fonds, kuram samaksas veids Pievienot jaunu vērtību 10 [JAUNS] Atvalinājumu rezerves fonds darbiniekam - labošana ir kā Izlietojums, ir piesaistīts Vērtība Darbinieks: PK\_001 Anna Kalna pašam darbiniekamTA\_001: Darba alga [V] 01.07.2015. Piezīmes I abošana atlauta Nedrikst būt tukšs - Visi ieraksti Nosaukums Tips Periods no Periods līdz Kalendārās Anmaksājan A B. **E**- Ikgadēja Laukā esošas vērtības i inājums (apm. dienas) Automātisks 01.07.2015. 30.06.2016.  $\overline{0}$ Troadățiais atvalinăți Automătisks 01.07.2016. 30.06.2017. **● Pēc noklusējuma TELLARITA - SILIPEALIS**  $\Omega$  $\overline{ab}$ 01.07.2016. - 30.06.2017. Ikgadējais atvajināj... Automātisks 01.07.2017. 30.06.2018. 01.07.2015. - 30.06.2016.  $\approx$ Iknadējais atvalinājums (kal. dienas) Papildatvalinājums 压

Lai norādītu, kurš atvaļinājuma pieteikums tērē kuru fondu, ir nepieciešams izpildīties ķēdītei:

Piemērs, kā uzrādās atvaļinājuma dienas no pieteikuma:

 Darbiniekam ir piešķirts atvaļinājuma rezerves fonds 20 apmaksājamās dienas darba gadā. Skatoties atskaiti Atvaļinājumu uzkrājumi pa darba periodiem redzams, ka uz 31.01.2018 darbiniekam ir uzkrātas 11.67 un pieejamas 11 apmaksājamās dienas.

![](_page_46_Picture_37.jpeg)

 Darbinieks piesaka atvaļinājuma pieteikumu par 5 apmaksājamām dienām. Kolonnā "Rezervēts" uzrādās šīs 5 apmaksājamās dienas, un pieejamo dienu skaits ir samazināts. Uzkrāto dienu skaits vēl nav samazināts, jo dienas ir tikai rezervētas nevis izlietotas.

![](_page_46_Picture_38.jpeg)

 Brīdī, kad no pieteikuma tiek izveidots prombūtnes dokuments, 5 apmaksājamās dienas no rezervētām pārtop par izlietojumu. Šajā brīdī tiek samazināts arī uzkrāto dienu skaits.

![](_page_46_Picture_39.jpeg)

# <span id="page-47-0"></span>**15 Pāreja uz jaunajiem atvaļinājuma rezerves fondiem**

Lai varētu sākt izmantot jauno atvaļinājumu rezerves fondu funkcionalitāti, ir jāveic vairāki soļi, lai sagatavotu datus. Kad tas būs izdarīts, tikai tad var pārnest informāciju par darbinieku uzkrājumiem uz jaunajiem atvaļinājumu rezerves fondiem.

Būs dati, ko sistēma varēs pārnest automātiski, bet būs dati, kas lietotājam būs jāveido no jauna vai jāpārnes manuāli.

#### <span id="page-47-1"></span>**15.1 Atvaļinājumu rezerves fondi**

Atvaļinājumu rezerves fondi (ARF) ir jāpārnes manuāli.

Ir jāizveido jauni ARF ieraksti, kas atbilst iepriekšējiem. Zemāk ir tabula, kur aprakstīts, kuri lauki jaunajā ARF atbilst laukiem iepriekšējo fondos.

![](_page_47_Picture_169.jpeg)

![](_page_48_Picture_167.jpeg)

#### <span id="page-48-0"></span>**15.2 ARF konfigurācijas**

ARF konfigurācijas ir jāpārnes manuāli.

Ir jāizveido jauns ARF konfigurācijas ieraksts, kas atbilst iepriekšējos fondos norādītajiem samaksas veidiem. Zemāk aprakstīts, kā iepriekšējā konfigurācija atbilst jaunajai.

#### **Izlietojums**

<span id="page-48-1"></span>Iepriekšējos fondos Izlietojošie samaksas veidi tika norādīti pie katra atvaļinājuma rezerves fonda. Tagad ir ARF konfigurācijas tabula, kur lappusē "Izlietojums" ir redzami visi izveidoti ARF un šeit ir jānorāda samaksas veidi, kas izlieto (tērē) atvaļinājumu rezerves fondus.

#### **Pārtraukšana / izslēgšana**

<span id="page-48-2"></span>Tāpat kā izlietojošos samaksas veidus, tāpat arī samaksas veidus, kas Pārtrauc vai Izslēdz fondu, bija jānorāda paša fonda kartītē. Tagad arī šis ir jānorāda ARF konfigurācijas tabulā, lappusē "Pārtraukšana / izslēgšana".

#### <span id="page-48-3"></span>**15.3 ARF uzstādījumi**

ARF uzstādījumi ir jāpārnes manuāli.

Iepriekš pieejamo dienu apjomu avansā bija jānorāda pie katra automātiskā fonda, šobrīd tas ir jānorāda ARF uzstādījumos. Tāpat arī uzstādījumus, ko agrāk bija jānorāda Uzskaites parametros, tagad varēs norādīt ARF uzstādījumos.

#### <span id="page-49-0"></span>**15.4 Atvaļinājumu rezerves fondi darbiniekiem**

Atvaļinājumu rezerves fondus darbiniekiem (ARFD) varēs daļēji pārnest automātiski, bet daļa datu būs jāapstrādā manuāli.

Automātiski varēs pārnest:

- **-** automātisko uzkrājumu pa darba gadiem
- **-** automātisko uzkrājumu ka kalendārajiem gadiem
- **-** automātisko uzkrājumu, ja izmanto Neuzskaita

Manuāli būs jāpārnes manuālo uzkrājumu.

Ar automātisko datu pārnešanu jāsaprot tas, ka lietotājam ir jāpasaka, kurus datus un ar kādu datumu pārnest, un sistēma izveidos jaunos ARFD. Ar manuālo datu pārnešanu jāsaprot, ka lietotājam pašam būs jāievada sākuma dati jaunajam ARFD.

#### **Automātiskā datu pārnešana**

<span id="page-49-1"></span>Automātisko datu pārnešanu iespējams veikt, ja pirms tika izmantots automātiskais atvaļinājuma rezerves fonds, kas tika uzskaitīts pa **Darba** vai **Kalendārajiem** gadiem. Datu pārnešanu iespējams veikt no *Atvaļinājumu rezerves fondi darbiniekiem* saraksta.

Izvēlamies ar iezīmēšanu darbiniekus, kuriem vēlamies pārnest fondu informāciju, un nospiežam *Darbības Ģenerēt no esošiem ARFD*. Kad tiks izvēlēta šī darbība, tad atvērsies fondu kartēšanas logs, kur kreisajā pusē būs redzami esošie fondi. Un labajā pusē jānorāda, kurš no jaunajiem fondiem atbilst esošajam fondam. Izvēlētās vērtības tiks saglabātas un atkārtoti nebūs jānorāda.

Kad izvēlas **Labi**, tad notiek datu pārnešana. Esošajos fondos tiek atrasts vissenākais neizmantotais periods un šī informācija tiek ierakstīta jaunajā fondā kā Sākuma atlikums. Esošais fonds tiek noslēgts ar vakardienas datumu un jaunais tiek atvērts ar šodienas datumu.

#### **Svarīgi!**

**Ja pēc fondu pārejas sistēmā tiks izveidots atvaļinājuma dokuments, kuram sākuma datums ir pirms jaunā fonda** *Spēkā no* **datuma, tad šī prombūtne nepiesaistīsies pie jaunā fonda. Tāpēc pirms tiek veikta pāreja, ir jāpārliecinās, vai netiks veidoti prombūtnes dokumenti ar senāku sākuma datumu.**

#### <span id="page-49-2"></span>**Manuālā datu pārnešana manuālajam uzkrājumam jeb papildatvaļinājumiem**

Ja iepriekšējos fondos papildatvaļinājumi tika uzskaitīti izmantojot manuālo uzkrājumu, tad šie dati ir jāapstrādā manuāli. Iepriekšējos fondos manuālajiem uzkrājumiem nebija sasaistes ar prombūtnes dokumentiem, tāpēc nav iespējams precīzi noteikt, kuri periodi ir iztērēti. Šī iemesla dēļ manuālos uzkrājumus lietotājam ir jāapstrādā manuāli. Turklāt, jaunajos fondos papildatvaļinājumu uzskaiti ir iespējams veikt automātiski.

#### **15.4.1.1 Turpmāk veikt uzskaiti automātiski**

Ja jaunajos fondos papildatvaļinājumus turpmāk vēlaties uzskaiti automātiski (dienu skaitu iespējams paredzēt), tad ir jāatrod darbiniekam pēdējais neizmantotais periods un tas jāievada kā Sākuma atlikums.

#### **15.4.1.2 Turpināt veikt uzskaiti manuāli**

Jaunajos fondos atvaļinājumu uzskaiti iespējams veikt arī manuāli. Šajā gadījumā lietotājam ir manuāli jāievada visas neiztērētās rindiņas jaunajā fondā, tieši tāpat kā tas tika darīts iepriekš.

#### **Svarīgi!**

**Ja ir prombūtne pēc pārejas datuma**

**Tieši tāpat kā Automātiskā uzkrājuma, ja izmanto Neuzskaita, gadījumā, tāpat arī manuālā uzkrājuma gadījumā īpaša uzmanība jāpievērš gadījumiem, ja darbiniekam ir atvaļinājums, kuram "No" datums ir pēc pārejas datuma.**

#### <span id="page-50-0"></span>**15.5 Atvaļinājumu rezerves dokumenti**

Ja iepriekš atvaļinājuma rezerves dokumenta tipā nebija norādīts saistītais atvaļinājuma rezerves fonds, tad nekādas papildus darbības nav jāveic un sistēmā strādās kā līdz šim. Ja atvaļinājuma rezerves dokumenta tipā ir norādīts saistītais atvaļinājuma rezerves fonds, tad rezerves dokumenta tipam papildus ir jāpiesaista arī jaunais atvaļinājuma rezerves fonds. Nav

jāveido jauns dokumenta tips.

Veidojot atvaļinājuma rezerves dokumentu, sistēma atrod to fondu, kas ir spēkā uz attiecīgā mēneša beigām - ja ir bijusi pāreja uz jauno fondu, tad to, ja nē, tad iepriekšējo, un dienas *paņem* no šī fonda.

Izmaiņu lapa

![](_page_51_Picture_147.jpeg)